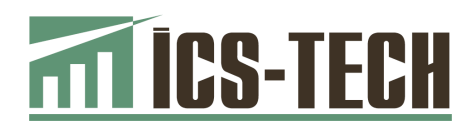

# АПАРАТИ КОНТРОЛЬНО-КАСОВІ ЕЛЕКТРОННІ ПОРТАТИВНІ **«ІКС-М510» «ІКС–М510.01»**

НАСТАНОВА ЩОДО ЕКСПЛУАТУВАННЯ

## 3.021.136НЕ

Версія ПЗ 1-01

м. Київ

#### **Зміст**

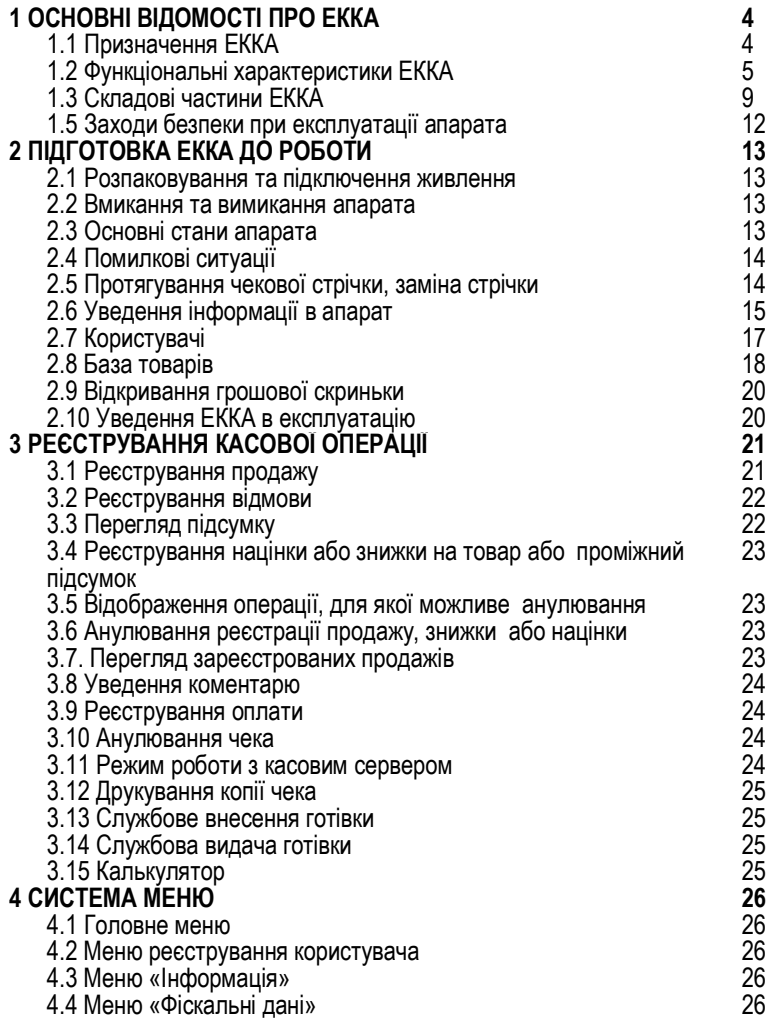

<u> The Common School Common School Common School Common School Common School Common School Common School Common School Common School Common School Common School Common School Common School Common School Common School Common</u>

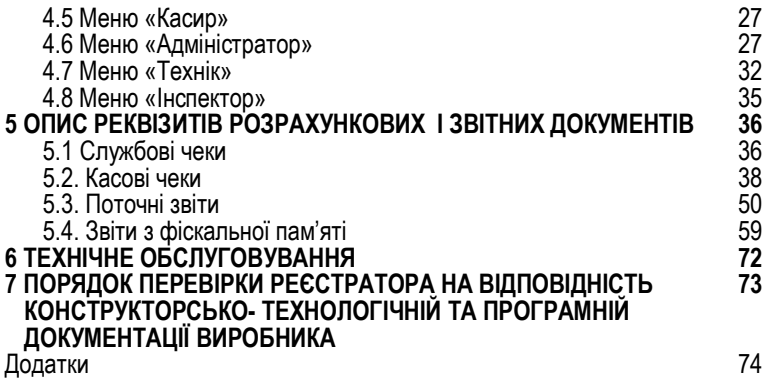

<u> 1989 - Johann Barnett, fransk politiker (d. 1989)</u>

## **1 ОСНОВНІ ВІДОМОСТІ ПРО ЕККА М510-01**

Ця настанова щодо експлуатування (*далі за текстом – настанова*) містить відомості про апарати контрольно-касові електронні портативні «ІКС-М510», «ІКС-М510.01» з версією програмного забезпечення **1-01** (далі – ЕККА, або апарат), їх конструктивні виконання, призначення, функціональні та технічні характеристики, вказівки щодо підготовки апарату до роботи, про порядок роботи, вказівки з технічного обслуговування, з вимог безпеки.

Перед початком експлуатації апарата докладно ознайомтесь з інформацією, що містить ця настанова. Зверніть особливу увагу на пункти, що помічені словом «**УВАГА!**». Укладіть договір на технічне обслуговування апарата з центром сервісного обслуговування (*далі – ЦСО*), який має дозвіл підприємства-виробника на обслуговування та ремонт таких ЕККА.

## **1.1 Призначення ЕККА**

ЕККА призначені для реєстрації, зберігання і обробки службової та фіскальної інформації при оформленні послуг, що надаються підприємствами торгівлі (зокрема виїзної, на ринках, у кіосках), підприємствами громадського харчування, побутового обслуговування, транспорту, а також при оформленні окремих видів господарських операцій, для яких чинним законодавством передбачена сплата додаткових зборів, як із нарахуванням податку на додану вартість на збір (*далі – ПДВ*), так і без нарахування (наприклад, продаж ювелірних виробів, приймання платежів за послуги стільникового мобільного зв'язку, тощо). ЕККА формують **контрольну стрічку в електронній формі** (КСЕФ) та забезпечують передавання електронних копій розрахункових документів та фіскальних звітних чеків до органів державних фіскальних органів. Дротовий канал зв'язку РРО з інформаційним еквайєром забезпечується підключенням РРО до комп'ютера та/або комп'ютерної мережі користувача через інтерфейс Ethernet. Бездротовий канал зв'язку з інформаційним еквайєром здійснюється через GPRS-модуль.

Моделі GPRS-модулів мають бути занесені до (актуального на поточний час) «Переліку технічних засобів, які можна застосовувати в телекомунікаційних мережах загального користування», затвердженого Національною комісією з державного регулювання у сфері зв'язку та інформації. Актуальний перелік технічних засобів можна переглянути на сайті цієї комісії.

4

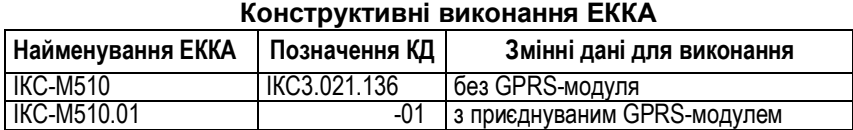

## **1.2 Функціональні характеристики ЕККА**

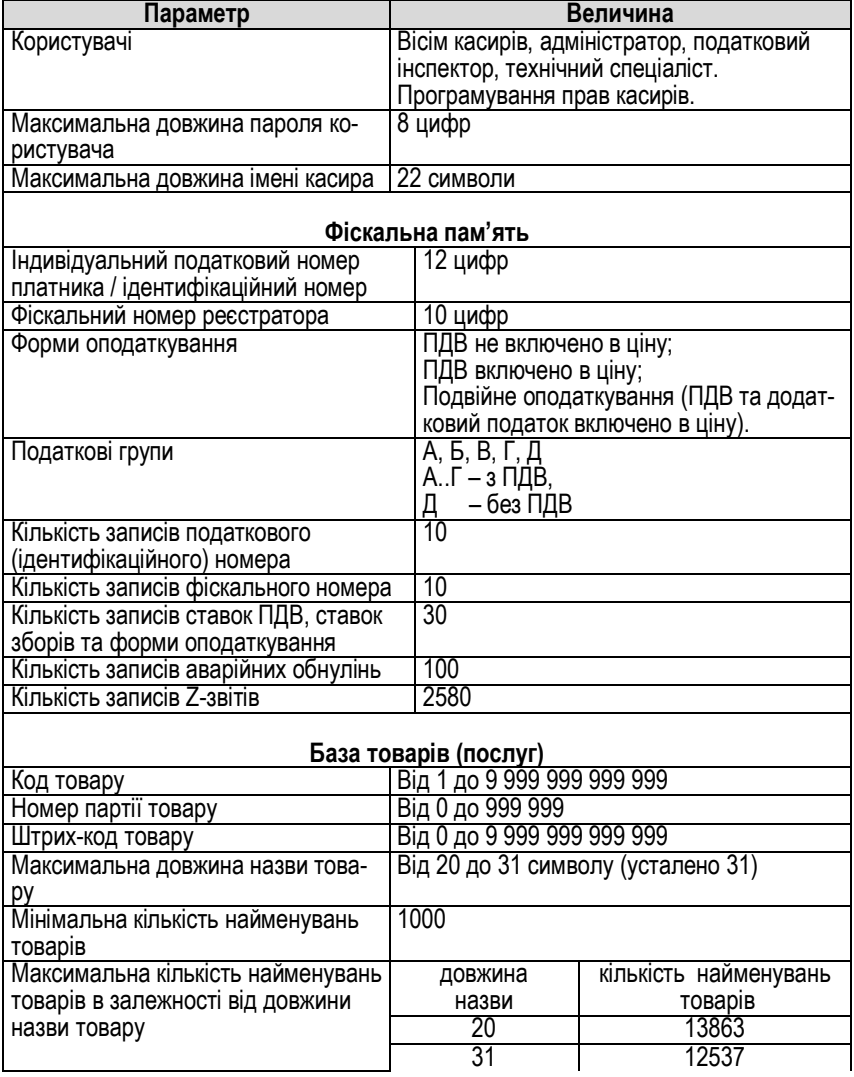

 $\overline{\phantom{a}}$ 

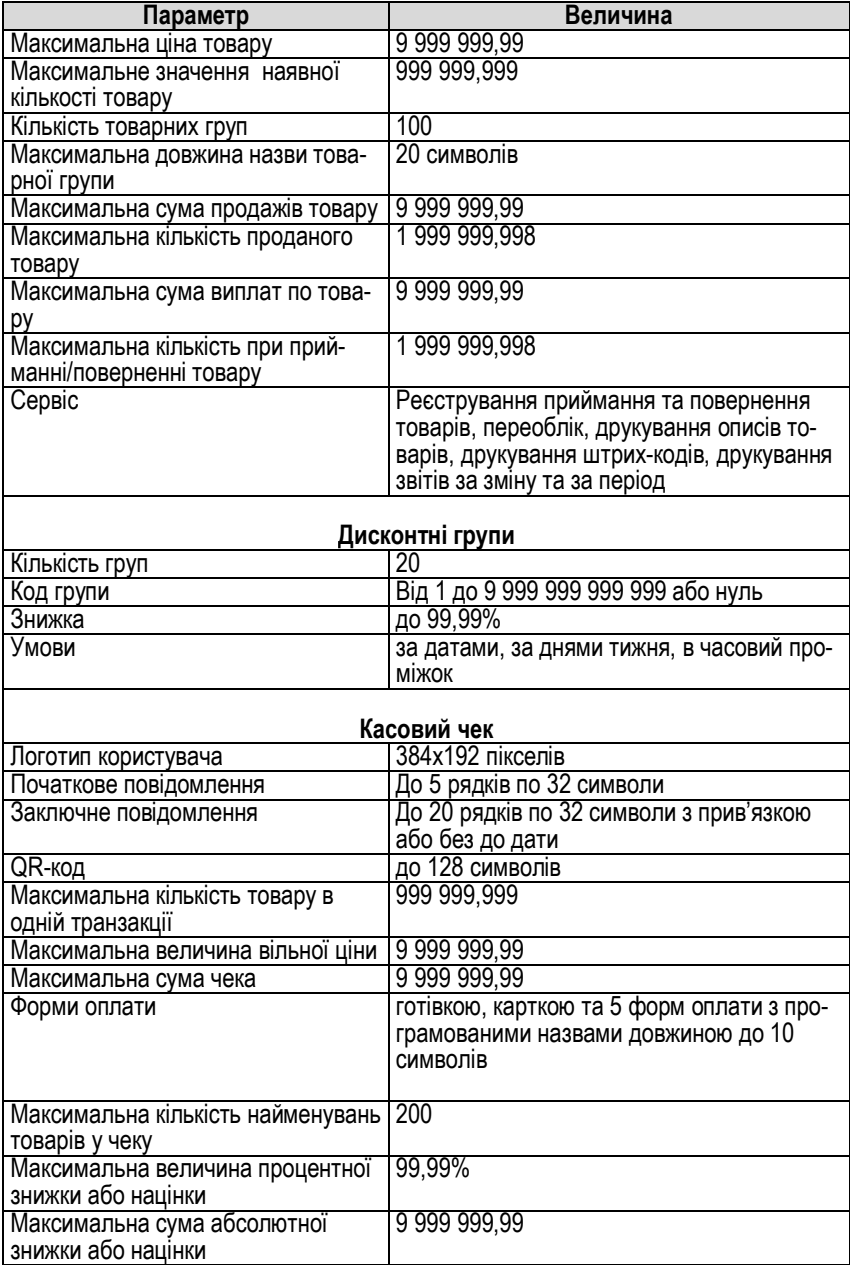

<u> Elizabeth Company (Company)</u>

<u> Andrew Hermann and The Communication and The Communication and The Communication and The Communication and The Co</u>

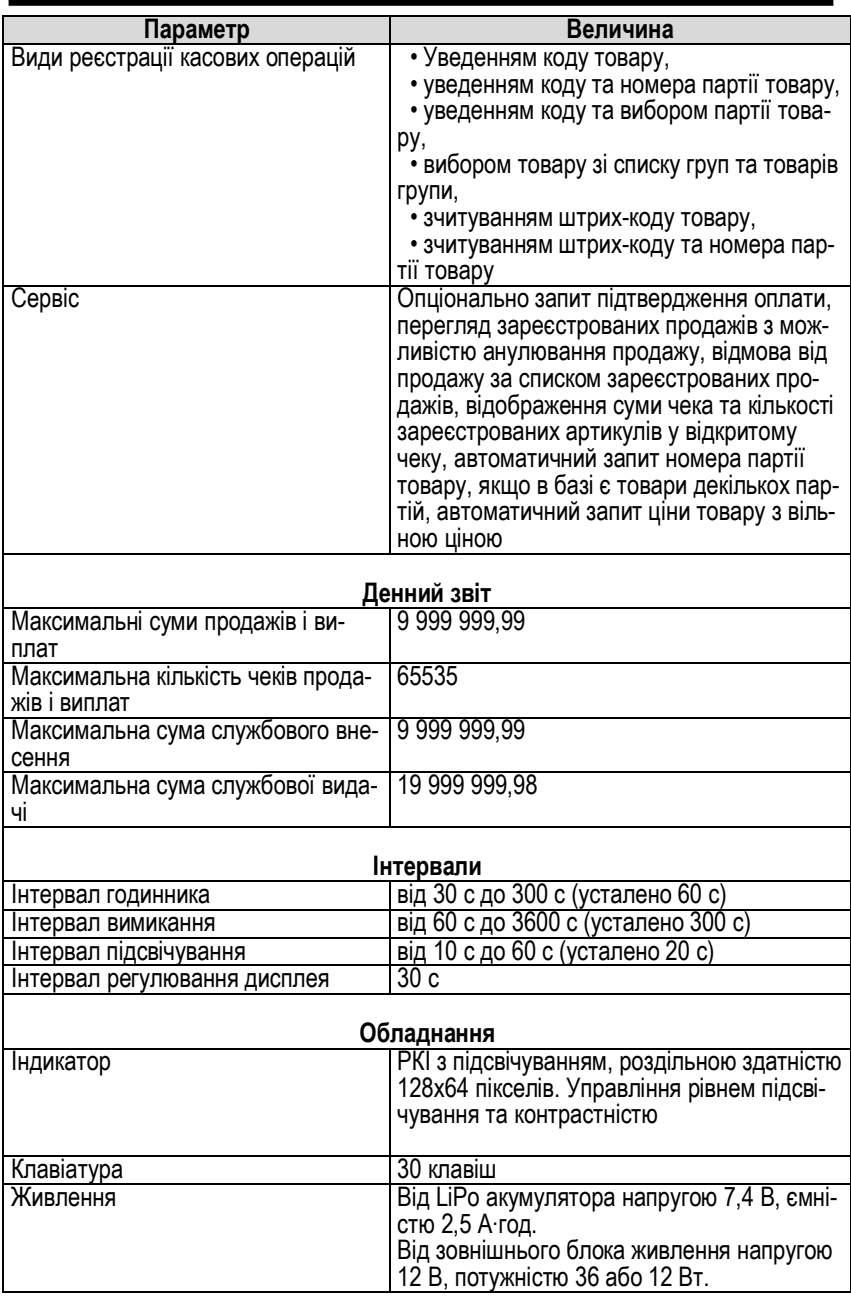

the contract of the contract of the contract of

<u> 1989 - Johann Barnett, fransk politiker (d. 1989)</u>

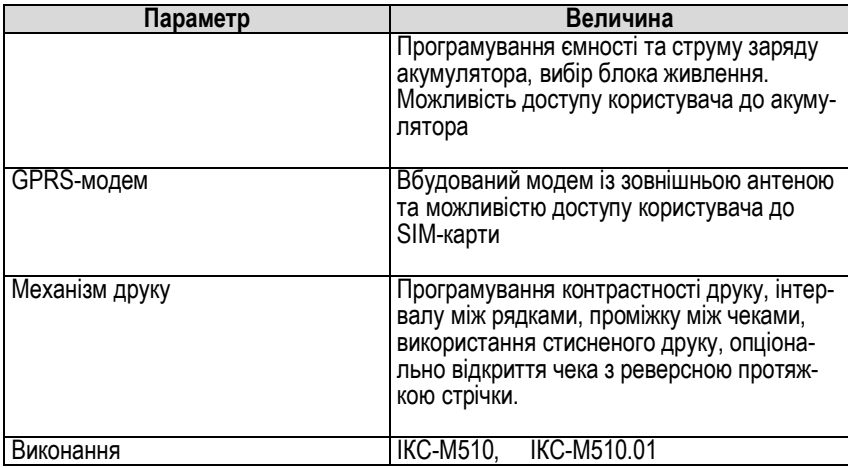

\_\_\_\_\_\_\_\_\_\_

\_\_\_\_\_\_\_\_\_\_\_\_\_\_\_\_\_

\_\_\_\_\_

## **1.3 Складові частини ЕККА**

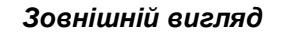

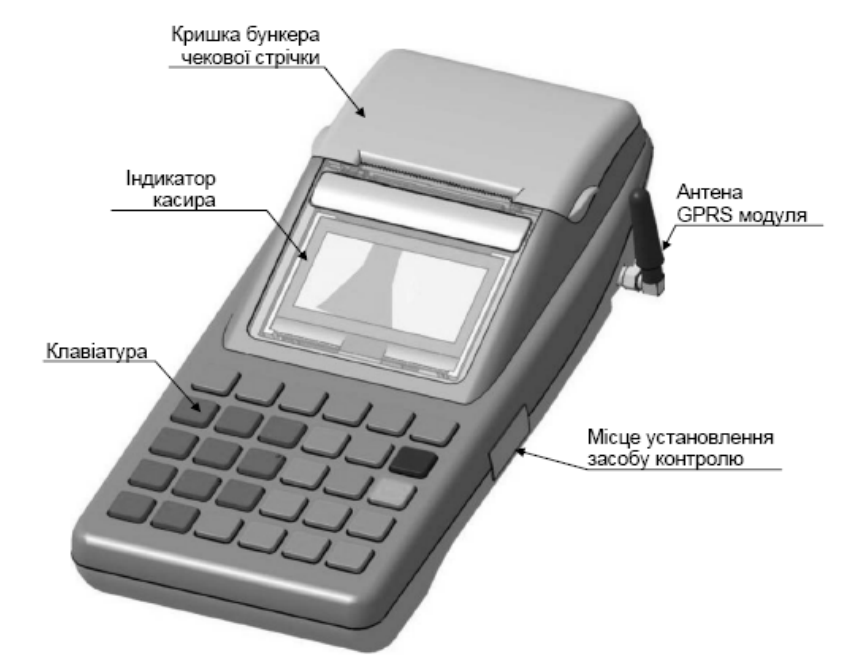

#### *Клавіатура*

**Клавіатура апарата** – багатофункціональна. На клавішах нанесено позначення одної або кількох основних функцій. Функція кожної клавіші залежить від того, в якому стані перебуває апарат (опис станів апарата наведено в п.2.3.).

Далі за текстом клавіші позначатимуться у квадратних дужках жирним шрифтом. Клавіші, що мають позначення двох функцій (окрім цифрових клавіш та коми), позначатимуться через похилу риску, наприклад: **[КТ/0,000]**.

Друга функція клавіші позначатиметься **лише** під час її використання в описі, наприклад: **[КТ/0,000]** буде зображено як **[КТ]** під час опису операції уведення ціни товару.

Числа, що вводяться, позначатимуться у кутових дужках жирним шрифтом, наприклад: **<код товару>.**

Розташування й позначення клавіш на клавіатурі апарата показано на рисунку.

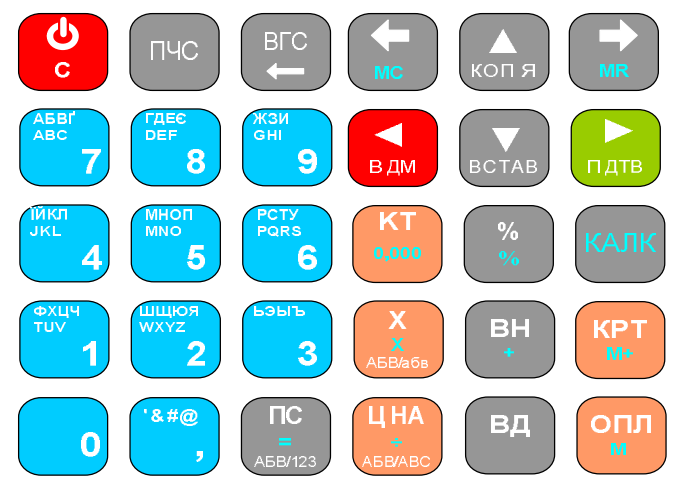

*Індикатор*

Індикатор апарата рідинно-кристалічний графічний роздільною здатністю 128 × 64 пікселів.

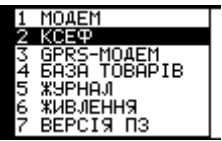

#### *Принтер*

#### **Параметри принтера:**

- кількість символів у рядку: 32;
- розмір символу 'A' (ширина × висота):
	- звичайний шрифт: 1,25  $\times$  2,5 мм;
	- високий шрифт: 1,25 × 5 мм;
	- широкий шрифт: 2,5 × 2,5 мм;
- програмування застосування стисненого друку ;
- програмування контрастності друку (50…150)%;
- програмування інтервалу між рядками (0…2) мм;
- програмування інтервалу між чеками (0…12,5) мм;
- ширина паперової стрічки 58,0 $^{-1}$  мм;
- $\bullet$  діаметр рулону не більше 40 $^{+0,1}$  мм.

#### *Фіскальна пам'ять*

Фіскальна пам'ять апарата **енергонезалежна**, захищена опломбованим кожухом фіскального блока. Записану у неї інформацію неможливо змінити чи вилучити аби не пошкодити кожух фіскального блока.

#### *Годинник*

Годинник апарата має функцію автоматичного переходу на літній час. За замовчуванням перехід на літній час відбувається о 3-й годині ночі останньої неділі березня збільшенням часу на 1 годину. Скасування дії літнього часу відбувається о 3-й годині ночі останньої неділі жовтня зменшенням часу на 1 годину. Можна змінити період дії літнього часу, або скасувати перехід апарата на літній час.

**УВАГА!** У день переходу на літній час доба триває **23 години** (при цьому час від 3:00:00 до 3:59:59 для апарата не існує). У день скасування дії літнього часу доба триває **25 годин** (при цьому час від 3:00:00 до 3:59:59 в апараті повторюється двічі). При введенні часу з цього діапазону буде введено час, який відповідає скасуванню дії літнього часу.

Годинник апарата має функцію корекції похибки часу. Можна запрограмувати корекцію похибки часу в діапазоні від –99 до 99 секунд на добу.

#### *Порти і зовнішні пристрої*

Панель підключення пристроїв показано на рисунку.

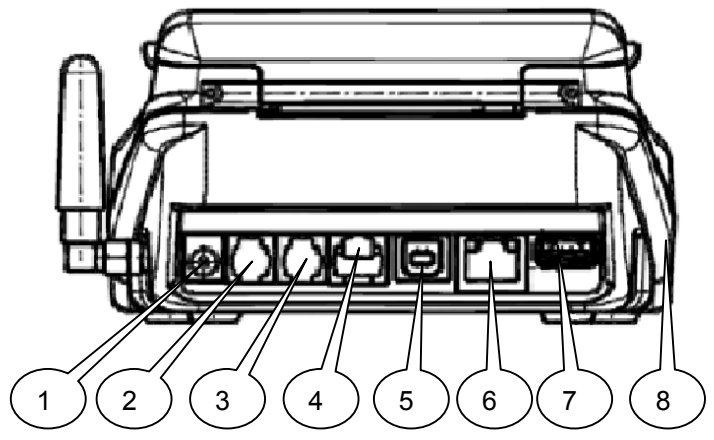

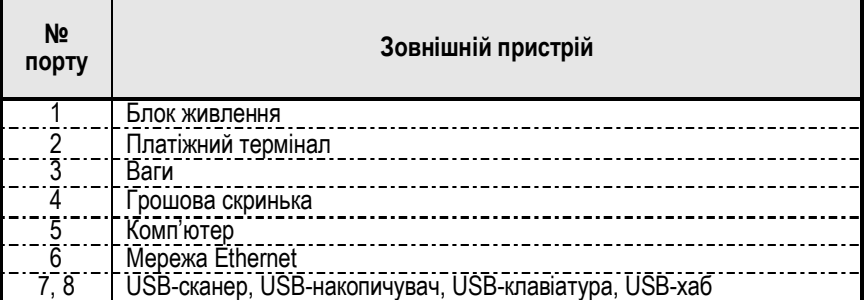

#### *Електроживлення апарата*

Електроживлення апарата забезпечується від акумуляторної батареї (*далі – АБ*) напругою 7,4 В, ємністю 2 А·год.

## **1.5 Заходи безпеки при експлуатації апарата**

Заряджування акумулятора здійснюють від зовнішнього блока живлення з вихідною напругою (12 ± 10%) В постійного струму (блок живлення постачається разом з апаратом).

Апарат може підключатися до електричної мережі як із заземленою, так і з ізольованою нейтраллю. Розетка мережі електроживлення має бути розташована біля апарата у легкодоступному місці.

**УВАГА!** Забороняється переробляти мережевий адаптер або використовувати будь-які інші блоки живлення. Необхідно убезпечувати апарат та мережевий адаптер від попадання вологи в середину апарата та в середину мережевого адаптера. Режим роботи апарата – **не більше 16 годин на добу**, під обов'язковим наглядом.

## **2 ПІДГОТОВКА ЕККА ДО РОБОТИ**

#### **2.1 Розпаковування та підключення живлення**

Вийняти апарат та мережевий адаптер з упаковки. Перевірити їх на відсутність механічних пошкоджень.

**УВАГА!** За наявності пошкоджень забороняється вмикати апарат. До апарата підключити мережевий адаптер та увімкнути його в електричну мережу 220 В (необхідно зарядити акумуляторний блок (АБ) апарата **не менше** 8 годин).

#### **2.2 Вмикання та вимикання апарата**

Вмикання та вимикання апарата здійснюють клавішею **[С]**. Під час вмикання клавішу потрібно утримувати натиснутою до увімкнення апарата (1 – 2 с), а під час вимикання – 2 с.

## **2.3 Основні стани апарата**

*Ініціалізація* – стан початкового запуску програмного забезпечення апарата, з якого можна перейти у стан обнуління оперативної пам'яті або в режим очікування.

Для переходу в режим очікування потрібно натиснути **[С]**, але якщо програма виявить збій даних, то перехід буде блоковано.

Для переходу в стан обнуління в **нефіскальному** режимі натиснути **[ПС]**. У **фіскальному** режимі, якщо перехід у режим очікування блоковано, необхідно **звернусь у ЦСО**. У фіскальному режимі при виконанні ініціалізації апарат переводиться в стан «*Не персоналізовано*».

*Обнуління оперативної пам'яті* – стан, в якому виконується початкова установка даних в оперативній пам'яті. Обнуління проводять для продовження роботи після виникнення фатальної помилки. Із стану обнуління апарат переходить у режим очікування.

*Режим очікування* – стан, в якому апарат перебуває, коли не відкрито чек і не уведено жодної цифри з клавіатури. В режимі очікування індикатор апарата показує назву зареєстрованого користувача, або (після закриття чека) суму здачі чи суму чека. Через певний час (що програмується командою **«**Інтервал часу до переходу в режим годинника»), індикатор переходить у режим годинника, показуючи поточний час.

*Відкритий чек* – стан, в якому апарат перебуває після друкування початкового повідомлення у чеку і до завершення друкування останнього рядка цього чека.

*Режим вільного уведення* – стан, в якому апарат перебуває, коли в режимі очікування (або у відкритому чеку) розпочато уведення числа з клавіатури. Число, що вводиться з клавіатури, може означати код товара, його кількість, ціну, величину знижки або націнки, суму оплати, а в режимі очікування – ще й код команди.

*Виконання команди* – стан, в якому апарат перебуває після успішного введення команди до повернення в стан очікування.

## **2.4 Помилкові ситуації**

Помилкові ситуації в апараті можуть виникнути внаслідок неправильних дій оператора, несправності апарата, невиконання дій, що необхідні на певному етапі роботи апарата, внаслідок інших причин. При виникненні помилки лунає звуковий сигнал, а на індикатор апарата виводиться:

«*ПОМИЛКА NN*»,

де *NN* – код помилки, та текстове повідомлення про помилку.

Після виведення на індикатор повідомлення про помилку або про попередження робота апарата призупиняється, поки не буде натиснуто клавішу **[◄]**.

Якщо після натискання клавіші **[◄]** повідомлення не зникло з індикатора, то причину помилки не усунено.

## **2.5 Протягування чекової стрічки, заміна стрічки**

Апарат продається з установленим рулоном чекової стрічки. Для протягування стрічки необхідно (в режимах відмінних від уведення тексту або числа) натиснути клавішу **[ПЧС]**. У вказаних режимах функція клавіші **[ПЧС]** змінюється на — «*Вилучення символу в позиції курсору*».

Для заміни паперової стрічки необхідно відчинити кришку боксу паперової стрічки. Вилучити з контейнера залишки старої стрічки та гільзу рулона стрічки. Покласти новий рулон паперової стрічки так, як зображено на рисунку.

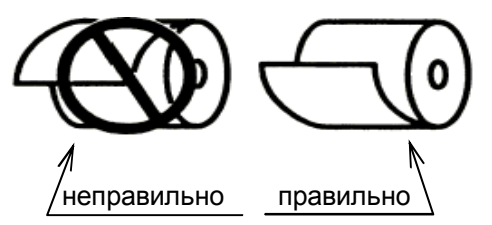

Витягнути 3…4 см стрічки. За необхідності очистити керамічну поверхню друкуючої головки м'якою бавовняною тканиною, злегка

змоченою етиловим спиртом, протерти насухо, дочекатись повного висихання друкуючої головки. Переконатися, що паперова стрічка витягнута рівно. Акуратно зачинити кришку бокса (без прикладання значних зусиль). Якщо кришка не зачиняється, потрібно впевнитися у правильному положенні гумового валика на кришці, він має вільно обертатися (без перекосів).

**УВАГА!** Забороняється закривати кришку боксу **без паперової стрічки!** Забороняється заправляти вологу паперову стрічку. Якщо на апараті утворився конденсат, то потрібно вийняти паперову стрічку, просушити апарат та заправити суху паперову стрічку.

## **2.6 Уведення інформації в апарат**

Інформація вводиться в апарат за допомогою клавіатури або зчитувача штрих-коду. Інтерпретація введених даних залежить від стану апарата (див. «Основні стани апарата»).

#### *2.6.1 Уведення числа*

Число уводять цифровими клавішами та клавішею **[,]** (клавіші блакитного кольору). Завершення уведення – клавішею **[►]**, **[ПС]**, **[КТ]**, **[ЦІНА]**, **[%]**, **[+]**, **[–]**, **[ОПЛ]** або **[ОПЛ]**, а відмова від уведення – клавішею **[◄]**.

**Функціональні клавіші:** 

**[КОПІЯ]** – копіювати число в буфер обміну;

**[ВСТАВ]**– вставити з буфера обміну;

**[¬]** – вилучити останній символ;

**[С]** – скинути набір.

Уведення можна виконувати також із USB-клавіатури та зчитувача штрих-кодів. Відповідність клавіш USB-клавіатури та апарата наведено в додатку.

У режимі вільного уведення зчитування штрих-коду інтерпретується як уведення штрих-коду товару, а в режимі програмування – як уведення параметру. Штрих-код доповнює число, уведене з клавіатури.

#### *2.6.2 Уведення тексту*

Текст уводять цифровими клавішами і клавішею **[,]** (клавіші блакитного кольору) в режимі уведення символів (літер кирилиці, латиниці та знаків), або в режимі уведення цифр. Перемикання режимів виконують клавішею **[ПС].** У режимі уведення символів перемикання між уведенням великих або малих літер виконують клавішею **[Х],** а перемикання між уведенням символів кирилиці або латиниці – клавішею **[ЦІНА]**. У лівому нижньому кутку дисплея

зображатиметься індикатор режиму уведення: «*АБВ»*, «*абв»*, «*АВС»*, «*abc»*, «*123»*. Уведення символів або цифр у режимах «*АБВ»*, «*абв»*, «*АВС»*, «*abc»*, виконують багаторазовим натисканням клавіші, на якій зображено відповідний символ або цифру (на клавіші **[,]** зображено лише частину знаків, що уводяться). Натискання клавіші опрацьовується як багаторазове якщо інтервал між відпусканням та наступним натисканням клавіші не перевищує 750 мс.

Уведення цифр в режимі «*123»* виконують однократним натисканням цифрових клавіш. Незалежно від режиму уведення, клавішами **[%]**, **[+]**, **[–]** уводять відповідний знак. Текст уводять у режимі вставки.

Для завершення уведення натискають клавішу **[►]**, а для відмови від уведення – клавішу **[◄]**.

#### **Функціональні клавіші:**

**[копія]** – копіювати число в буфер обміну;

**[встав]** – вставити з буфера обміну;

**[КТ]** – вставити текстовий шаблон;

**[¬]** – видалити символ перед курсором;

**[С]** – скинути набір залишаючись у режимі уведення;

**[ï]** – перемістити курсор вліво;

**[ð]** – перемістити курсор вправо;

**[ОПЛ]** – перемістити курсор у першу або останню позицію;

**[КРТ]** – перемістити курсор вправо на половину поля уведення, або в першу позицію.

Уведення тексту можна виконувати з USB-клавіатури та зчитувача штрих-кодів.

При підключенні USB-клавіатури в правому нижньому кутку дисплея зображатиметься індикатор розкладки клавіатури – *UA*, *RU*, *EN*. Штрих-код вставляється в позиції курсору.

#### *2.6.3 Вибір зі списку*

У режимі вибору зі списку на дисплеї зображатиметься частина списка або весь список. Якщо зображено частину списку, то у правому кутку дисплея розміщується індикатор положення вибраного пункту списку. Вибраний пункт зображується інверсним кольором (іноді й на двох рядках).

Вибір здійснюють клавішами: **[ñ]** – угору, **[ò]** – вниз, **[ï]** – до попередньої сторінки, **[ð]** – до наступної сторінки. Вибір пункту списку виконують клавішею **[►]**, повернення на попередній рівень – **[◄]**, вихід – **[С]**. У нижньому рядку дисплея може бути інформування про обраний пункт.

#### *2.6.4 Перегляд інформації в режимі віконного інтерфейсу*

У режимі віконного інтерфейсу на дисплеї зображується форма уведення або перегляду інформації. Вибране поле зображується інверсним кольором. У нижньому рядку дисплея може бути інформування про вибране поле.

Переміщення між полями виконують клавішами **[ñ]**, **[ò]**, вибір поля – клавішею **[►],** повернення на попередній рівень – **[◄]**, вихід – **[С]**. Якщо в нижньому правому кутку зображено індикатор багатовіконного інтерфейсу:  $\rightarrow$ ,  $\leftarrow$ ,  $\leftrightarrow$ , то повернення в попереднє вікно виконують клавішею **[ï]**, а перехід у наступне вікно – клавішею **[ð]**.

#### *2.6.5 Запит підтвердження*

У разі запиту підтвердження, позитивною відповіддю є натискання клавіші **[ПІДТВ]**, а негативною - **[ВІДМ]**.

#### *2.6.6 Вибір режиму роботи*

Режим роботи вибирають **при закритому чеку** клавішами:

**[►]** – перехід у режим реєстрації користувача або меню зареєстрованого користувача;

**<число>[►]** – виконання команди;

**[◄]** – повернення у попередній стан;

**[ВН]** – перехід у режим реєстрації внесення готівки;

**[ВД]** – перехід у режим реєстрації вилучення готівки;

**[%]** – перехід у режим реєстрації приймання або повернення товарів;

**[ОПЛ]** – вибір відкриття наступного чека як чека виплати;

- **[КРТ]** друкування копії чека;
- **[ð]** перехід у режим регулювання дисплея;
- **[ï]** перехід у режим перегляду живлення.

## **2.7 Користувачі**

Функції касового апарата розподілені між користувачами. Деякі операції дозволено виконувати кільком користувачам, деякі — дозволено виконувати навіть без реєстрації користувача. Реєстрація користувача дає змогу виконувати операції, що дозволені саме цьому користувачеві.

Кожен зареєстрований користувач має власний пароль, що містить до 8 цифр (пароль можна перепрограмувати).

**УВАГА!** Пароль, що дорівнює нулю, не запитується.

Реєстрація користувача автоматично скасовується в разі вимкнення апарата в режимі очікування.

Апарат запропонує користувачеві пройти реєстрацію, якщо цей користувач намагається виконати дію, якої немає у його користувацькому списку дозволених дій. Якщо виконання певної дії дозволено кільком користувачам, то на індикатор буде виведено меню, пунктами якого є перелік користувачів, яким такі дії дозволені. Потрібно з меню вибрати користувача.

Для завершення уведення натискають клавішу **[►]**, а для відмови від уведення – клавішу **[◄]**..

Після вибору користувача з меню (або якщо дія дозволена одному користувачеві) апарат запитує пароль користувача (якщо він ненульовий). У відповідь потрібно ввести пароль вибраного користувача. Під час уведення паролю замість введених цифр на індикаторі відображаються символи *'–'* Опис дозволених дій користувачів див. у додатку.

## **2.8 База товарів**

*Базою товарів* називають сукупність описів та даних про реалізацію товарів, що зберігається в оперативній пам'яті апарата. Опис містить такі параметри товара: код, номер партії, штрих-код, назва, ціна, податкова група, товарна група, категорія, ознака вагового або штучного товару, ознака контролю наявності, ознака блокування продажу товара в кількості, яка перевищує наявну кількість, наявна кількість товару.

Діапазон значень коду – від 1 до 9 999 999 999 999. Діапазон значень коду номеру партії – від 0 до 999999. Коди довжиною 13 розрядів, що починаються із цифр 20…23, обробляються згідно з «Правилами ЄАН-УКРАЇНА кодування товарів обмеженої циркуляції, змінної кількості та товарів, які не марковані виробником» з таким обмеженням – змінна частина коду інтерпретується як маса товара в грамах. Контрольний розряд змінної кількості перевіряється під час операцій продажу або виплати і не перевіряється при програмуванні товару. Aпарат дає змогу обробляти за тими самими правилами 13-розрядні коди, що починаються з цифр 24…28, та змінити правила для кодів, що починаються із цифр 20…23. Зміну правил обробки кодів потрібно виконувати **до програмування** товарів з такими кодами.

Назва товару може містити будь-які символи із наведених у таблиці символів (див. додаток).

Максимальна довжина назви товару – змінна (за замовчуванням — довжиною 31 символ). Максимальна довжина назви може бути перепрограмована при порожній базі товарів у межах від 20

до 31 символів. Максимальна кількість товарів у базі залежить від установленої довжини назви товару. Співвідношення наведено в таблиці п.1.2. «Функціональні характеристики».

| Формат | Код |   |            |              |                |    |    |    |       |    |    |                |  |
|--------|-----|---|------------|--------------|----------------|----|----|----|-------|----|----|----------------|--|
|        |     |   | . 14       | NΙO          | N3             | N4 | N5 |    | М     | M2 | M3 | M4             |  |
|        | ◠   |   | <b>M14</b> | $\mathsf{N}$ | N <sub>3</sub> | N4 |    | M1 | M2    | M3 | M4 | M <sub>5</sub> |  |
| 7<br>J |     |   | м          | ◥▵           | N3             | N4 | N5 | N6 | $M^*$ | M2 | M3 | M4             |  |
| 4      |     | u | <b>14</b>  | NΩ           | N3             | N4 | N5 | M1 | M2    | M3 | M4 | M <sub>5</sub> |  |

Формати кодів зі змінною кількістю наведені в таблиці.

Позначення:

N – ідентифікаційний номер товару;

V – контрольний розряд змінної кількості;

M – змінна кількість у грамах;

C – контрольний розряд коду

Товар може мати запрограмовану ціну або бути запрограмований з вільною ціною (ціну потрібно буде вводити під час продажу товара). Товар може належати до однієї із 5 податкових груп.

Товар може бути запрограмований як *ваговий* або *штучний*. Кількість вагового товару завжди друкується в рядку чека з точністю у три знаки після коми.

Товар може бути запрограмований *з контролем* або *без контролю* наявності.

Товар належить до однієї із товарних груп. Належність товару до певної групи дає змогу роздруковувати товарні звіти, що містять товари лише певних груп.

Товар відноситься до однієї із категорій (штучний товар, ваговий товар, послуга, виплата, виплата на вагу). В чеку виплати, в залежності від категорії, друкується назва операції виплати: повернення – для штучного або вагового товару, компенсація – для послуги.

Вилучення товару із бази та корекція його опису в повному обсязі можливі, якщо товар не продавався після останнього Z-звіту. Якщо товар хоча б один раз було продано або повернуто, то до проведення денного Z-звіту можливо буде змінювати в описі товару лише його ціну та наявну кількість. Інформація про реалізацію товару міститься у двох звітах: звіті про реалізацію товару *за зміну* та звіті про реалізацію товару *за період*.

**Звіт про реалізацію товару за зміну** містить такі дані (окремо за операціями продажів та виплат): сумарна кількість, сумарна вартість, сума знижок, сума націнок.

**Звіт про реалізацію товару за період** містить такі дані (окремо за операціями продажів та виплат): сумарна кількість, сумарна вартість.

Розрядність лічильників достатня для накопичення даних за весь період експлуатації апарата. Інформація звіту про реалізацію товару за період може бути обнулена.

Звіти можуть бути роздруковані або передані на комп'ютер. Друк звіту виконується за діапазоном кодів або номерів товарних груп.

**УВАГА!** Друк звіту про реалізацію товару за зміну можливий до виконання денного Z-звіту. Інформація звіту про реалізацію товару за період не змінюється при зміні опису товару.

## **2.9 Відкривання грошової скриньки**

Для відкривання підключеної грошової скриньки потрібно (в режимах відмінних від уведення тексту або числа) натиснути клавішу **[ВГС]**. У вказаних режимах функція клавіші **[ВГС]** змінюється на — «*Вилучення символу перед курсором*».

**УВАГА!** Відкривання грошової скриньки блокується якщо не зареєстровано касира, адміністратора або техніка, які намагаються її відкрити. Відкривання грошової скриньки блокується, якщо не підключений зовнішній блок живлення.

## **2.10 Уведення ЕККА в експлуатацію**

ЕККА працює у двох режимах: *нефіскальному* і *фіскальному*. На всіх ЕККА, що реалізуються клієнтам, встановлюється нефіскальний режим роботи. Нефіскальний режим є учбовим. У цьому режимі доступні всі функції ЕККА за винятком занесення інформації до фіскальної пам'яті, отримання звітів із фіскальної пам'яті.

#### **Відмінності функцій ЕККА в нефіскальному режимі:**

• на всіх документах друкується рядок «*НЕФІСКАЛЬНИЙ ЧЕК*», логотип виробника не друкується;

- зміна дати проводиться без розкриття корпуса ЕККА;
- тривалість зміни не контролюється.

Апарат переводиться у фіскальний режим командою «*Фіскалізація*». Відомості про факт уведення в експлуатацію (переведення у фіскальний режим) заносять у паспорт апарата.

**УВАГА! Перехід із фіскального режиму в нефіскальний неможливий**. Перед проведенням фіскалізації апарата уважно прочитайте всю настанову. У фіскальному режимі потрібно провести *персоналізацію ЕККА*.

## **3 РЕЄСТРУВАННЯ КАСОВОЇ ОПЕРАЦІЇ**

Проведення розрахункових операцій дозволено касиру. Виконання деяких операцій може бути заборонено або попередньо налаштовано. Для перевірки поточних налаштувань апарата скористайтесь командою «Друк налаштувань апарата»

Апарат дає змогу реєструвати операції продажу або виплати. Далі описано процедуру реєстрування продажу.

#### **Відмінності реєстрування виплати і продажу:**

• до реєстрування першої операції виплати необхідно вибрати режим відкриття чека як *чека виплати* натиснути клавішу **[ОПЛ]** (але якщо дозволено виконувати лише одну з операцій – *продаж* або *виплату*, то обирати режим відкриття чека не потрібно);

• у чеках виплати відсутня оплата зі здачею;

• дисконтна група товару в чеках виплати не діє.

Якщо операцією виплати проводиться реєстрація повернення товару із запрограмованою ціною, а після продажу ціну товару в базі товарів було змінено, то для реєстрації повернення за старою ціною потрібно скористатись абсолютними націнкою або знижкою (в разі їх дозволу).

## **3.1 Реєстрування продажу**

Якщо кількість товару відмінна від одиниці, то потрібно ввести кількість, або зчитати кількість з підключених електронних ваг:

**<число> [х]** – уведення кількості;

**[х]** – зчитування ваги з ваг.

Якщо товар має вільну ціну, потрібно ввести ціну з клавіатури:

**<число> [ЦІНА]** – уведення ціни товару.

Увести код або штрих-код, або вибрати товар, або зчитати штрих-код зчитувачем штрих-кодів:

**<число> [КТ]** – уведення коду;

**<число> [ПС]** – уведення штрих-коду;

**[КТ]** – перехід у режим вибору товару з бази товарів. Якщо товар віднесено до кількох товарних груп, то спочатку вибирають товарні групі, а потім – товар;

**<штрих-код>** зчитування штрих-коду зчитувачем штрих-кодів.

Якщо введений код, введений (або зчитаний) штрих-код містить понад 13 цифр, то перші 13 цифр інтерпретуються апаратом як код (штрих-код), а решта цифр – як номер партії. Якщо товар з уведеним кодом чи штрих-кодом має кілька партій і номер партії не уведено, то апарат переходить у режим вибору партії зі списку

бази товарів апарата. При виборі товару (або партії товару) зі списку, інформацією до вибраного товару є ціна та наявність товару (для товарів із контролем наявності).

Якщо товар має вільну ціну, а ціну не було уведено, то з'явиться запит про введення ціни товару. Уведення ціни завершують натисканням клавіші **[ЦІНА].** Якщо товар запрограмований із дисконтною групою, то, в разі дії групи, буде зареєстровано знижку дисконтної групи.

## **3.2 Реєстрування відмови**

Якщо кількість товару відмінна від одиниці, то потрібно ввести кількість, або зчитати кількість з підключених ваг:

**[–]<число> [х]** – уведення кількості;

**[–] [х]** – зчитування ваги з ваг.

Якщо товар має вільну ціну, то потрібно ввести ціну:

**<число> [ЦІНА]** – уведення ціни товару.

Увести код, або вибрати товар, або зчитати штрих-код зчитувачем штрих-кодів:

**[–]<число> [КТ]** – уведення коду;

**[–] [КТ]** – перехід у режим вибору товару зі списку зареєстрованих продажів;

**[–]<штрих-код>** – зчитування штрих-коду зчитувачем штрихкодів.

У разі введення кількості клавішу **[–]** достатньо натиснути один раз – при уведенні кількості, або коду (штрих-коду);

Якщо введений код, або зчитаний штрих-код містить понад 13 цифр, то перші 13 цифр інтерпретуються апаратом як код (штрихкод), а решта – як номер партії.

Якщо номер партії не уведено, і в чеку зареєстровано продаж кількох товарів з уведеним кодом чи зчитаним штрих-кодом, то апарат переходить у режим вибору партії зі списку зареєстрованих продажів.

При виборі товару або номеру партії зі списку зареєстрованих продажів, інформацією до вибраного товару є вартість товару.

Якщо товар має вільну ціну, а ціну не було уведено, то з'явиться запит про уведення ціни товару. Потрібно ввести ціну з клавіатури й натиснути клавішу **[ЦІНА].**

## **3.3 Перегляд підсумку**

Для перегляду натиснути клавішу **[ПС].**

## **3.4 Реєстрування націнки або знижки на товар або проміжний підсумок**

- **[+]<число>[ПС]** абсолютна націнка;
	- **[–]<число>[ПС]** абсолютна знижка;
- **[+]<число> [%]** відносна націнка;

**[–]<число> [%]** – відносна знижка;

**[–][%]** — фіксована відносна знижка;<br>**[+][%] —** фіксована відносна націнка.

**[+][%]** – фіксована відносна націнка.

Для реєстрації націнки або знижки на проміжний підсумок необхідно, до виконання реєстрації, натиснути клавішу **[►].**

## **3.5 Відображення операції, для якої можливе анулювання**

Для перегляду необхідно натиснути клавішу **[С].**

## **3.6 Анулювання реєстрації продажу, знижки або націнки**

Можливе анулювання реєстрації відображеної на дисплеї. Для анулювання необхідно натиснути **[◄].** У разі потреби, для відображення реєстрації натиснути клавішу **[С].**

## **3.7. Перегляд зареєстрованих продажів**

Для перегляду зареєстрованих продажів слід натиснути клавішу **[ð]**. На дисплеї зображатиметься список зареєстрованих продажів. Інформацією до вибраного пункту є вартість товару. При виборі пункту списку здійснюється перехід у режим перегляду параметрів товару. В режимі перегляду відбувається інформування про товар: кількість, ціна, вартість, назва, знижка, націнка та прапорець відмови від реєстрації, а також інформація чеку – сума чека та кількість зареєстрованих найменувань товарів.

Перехід до попереднього або наступного товару – відповідно клавішами **[–]** і **[+]**.

Якщо натиснути клавішу **[►]**, то стан прапорця зміниться на протилежний, а сума чека та кількість артикулів враховуватимуть стан прапорця. При натисканні клавіші **[◄]** відбувається повернення до перегляду списку зареєстрованих продажів. При натисканні клавіші **[◄]** під час перегляду списку зареєстрованих продажів, якщо були встановлені прапорці відмови, з'явиться запит про виконання відмов від реєстрації. Можна підтвердити або скасувати відмову. Відмова від товару, зареєстрованого **до** виконання знижки або націнки на проміжну суму **неможлива**.

## **3.8 Уведення коментарю**

Перехід у режим уведення здійснюється за допомогою меню касира (пункт «Коментар»). Рядок коментарю довжиною від 1 до 30 символів уводять у режимі введення тексту. Після уведення рядка апарат переходить на уведення наступного рядка. Для завершення процедури введення слід натиснути **[◄]** або увести порожній рядок.

## **3.9 Реєстрування оплати**

Реєстрування оплати здійснюють уведенням суми оплати та натисканням однієї із клавіш оплати - **[ОПЛ]** або **[КРТ].** При виконанні повної оплати без здачі суму оплати можна не уводити. Клавішею **[ОПЛ]** здійснюється оплата готівкою, а клавішею **[КРТ]** – оплата безготівковими формами оплат (карткою та програмованими формами оплат). Якщо апарат налаштовано на режим підтвердження оплати (меню «АДМІНІСТРАТОР-> ПРОГРА-МУВАННЯ-> Підтверд. оплати»), або дозволено кілька безготівкових форм оплати (меню «АДМІНІСТРАТОР-> ПРОГРАМУВАННЯ - > ПРОДАЖІ ТА ВИПЛАТИ-> Форми оплат (виплат)»), то необхідно вибрати оплату із списку форм оплати.

При виконанні часткової оплати апарат перебуває в режимі оплати до завершення оплати. Можлива комбінована оплата – оплата чека кількома формами оплат.

#### **Варіанти виконання оплат:**

**<число> [ОПЛ]** – оплата готівкою з уведенням суми оплати;

**<число> [КРТ]** – оплата безготівковою формою оплати з уведенням суми оплати;

**[ОПЛ]** – оплата готівкою;

**[КРТ]** – оплата безготівковою формою оплати.

## **3.10 Анулювання чека**

Для анулювання чека **до** завершення оплати чека потрібно послідовно натиснути клавіші **[ПС]** і **[◄]** та підтвердити анулювання клавішею **[►].**

## **3.11 Режим роботи з касовим сервером**

Відмінності роботи апарата при роботі з касовим сервером:

• база товарів зберігається на сервері;

• апарат запитує виконання реєстрації касової операції, друк коментарю та закриття чека на сервері, і виконує ті операції (реєстрації касових операцій, знижок чи націнок, або друк коментарю) які приходять від сервера у відповідь на запит.

## **3.12 Друкування копії чека**

Друкування копії останнього чека дозволено адміністратору, та, опціонально, касирам (опція «*Програмування->Опції-> Друкування копії чека*»). Щоб надрукувати копію чека необхідно натиснути клавішу **[КРТ]** у режимі закритого чека та підтвердити друк клавішею **[►]**. Максимальна кількість роздрукованих копій одного чека – три екземпляри.

## **3.13 Службове внесення готівки**

Користувач — касир. Службове внесення готівки виконується в режимі очікування. Для цього треба натиснути **[ВН]**. На індикаторі з'явиться повідомлення «ВНЕСЕННЯ ГОТІВКИ». Після цього треба ввести суму службового внесення у гривнях і натиснути клавішу **[ОПЛ]**. Апарат надрукує чек службового внесення готівки.

## **3.14 Службова видача готівки**

Користувач — касир. Службова видача готівки виконується в режимі очікування. Для цього треба натиснути **[ВД]**. На індикаторі з'явиться повідомлення «ВИДАЧА ГОТІВКИ». Після цього треба ввести суму службової видачі у гривнях і натиснути клавішу **[ОПЛ]**. Апарат надрукує чек службової видачі готівки.

## **3.15 Калькулятор**

Вхід та вихід із режиму калькулятора відбувається натисканням клавіші **[КАЛК].** Функціональні клавіші:

**[+]** – додати;

**[–]** – відняти;

**[%]** – додати або відняти відсоток;

**[х]** – помножити;

**[/]** – розділити;

**[М+]** – додати до регістра пам'яті;

**[М-]** – відняти від регістра пам'яті;

**[копія]** – копіювати результат у буфер обміну;

**[встав]** – вставити з буфера обміну;

**[0,000]** – вибір округлення результату;

**[МС]** – очистити регістр пам'яті;

**[МR]** – завантажити з регістра пам'яті;

**[=]** – отримати результат;

**[С]** – скинути набір;

**[◄]** – перейти на попередній рівень.

## **4 Система меню**

## **4.1 Головне меню**

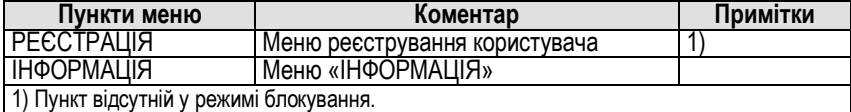

## **4.2 Меню реєстрування користувача**

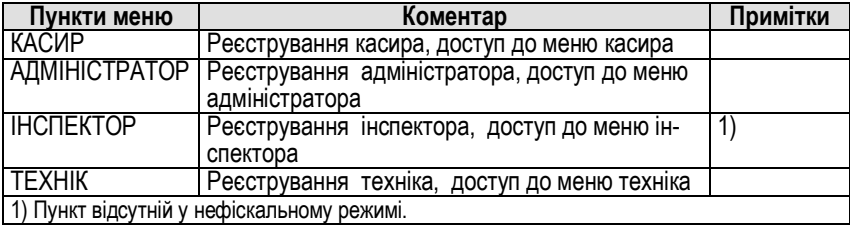

## **4.3 Меню «Інформація»**

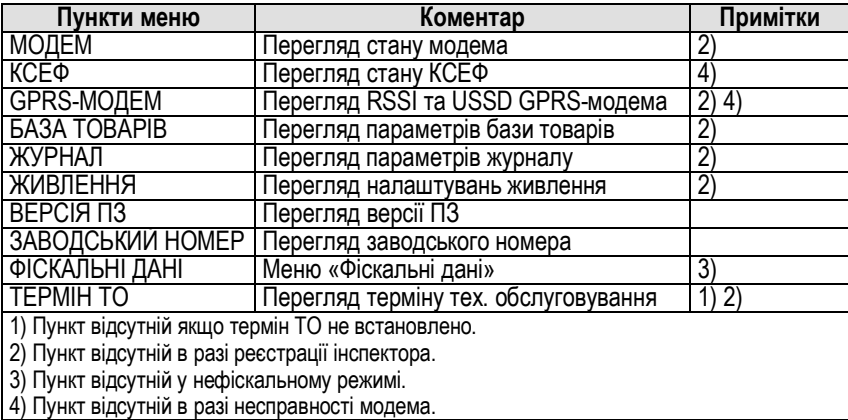

## **4.4 Меню «Фіскальні дані»**

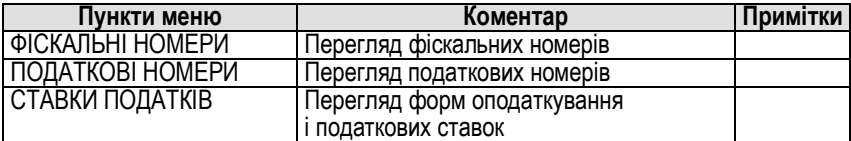

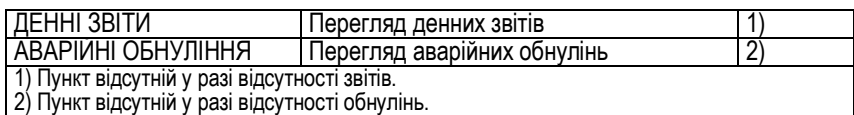

## **4.5 Меню «Касир»**

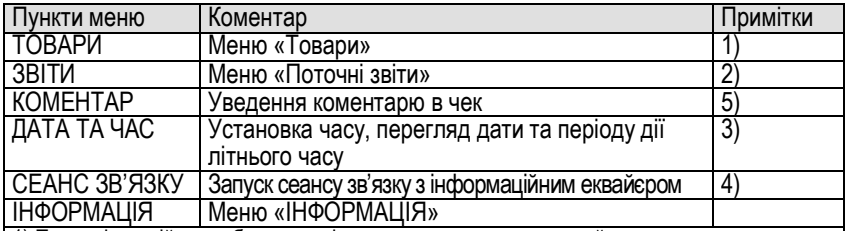

1) Пункт відсутній якщо база товарів порожня, а зареєстрований касир не має дозволу на програмування товарів.

2) Пункт відсутній якщо відкрито чек або зареєстрований касир не має дозволу на виконання звітів.

3) Пункт відсутній якщо зміну відкрито.

4) Пункт відсутній якщо несправний модем або непроведено технічну реєстрацію.

5) Пункт відсутній якщо касовий чек не відкрито, а у фіскальному режимі зміна триває

довше 24 години або фіскальні дані не передано протягом 72 годин.

## **4.6 Меню «Адміністратор»**

#### **4.6.1 Меню «Адміністратор»**

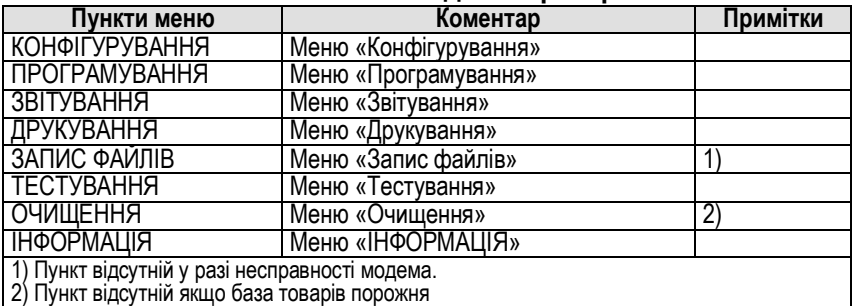

#### **4.6.2 Меню «Адміністратор->Конфігурування»**

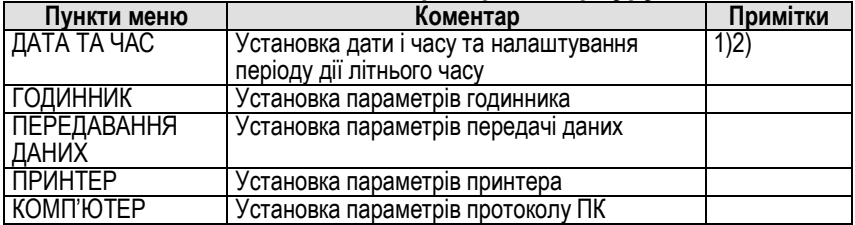

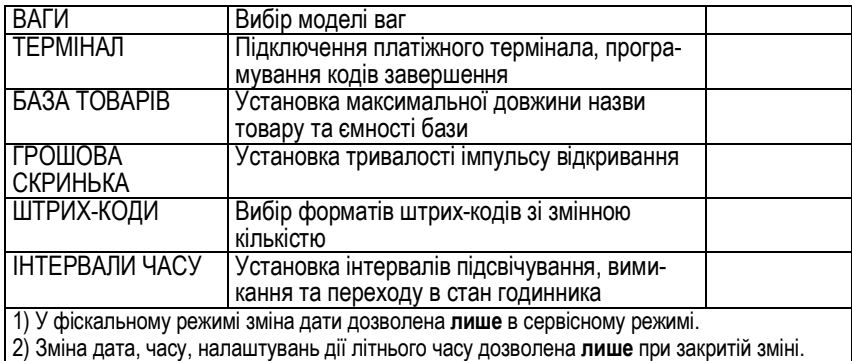

#### **4.6.3 Меню «Адміністратор->Конфігурування -> Передавання даних»**

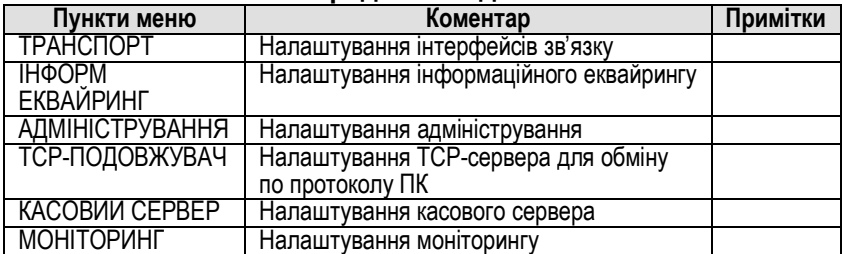

## **4.6.4 Меню «Адміністратор->Програмування»**

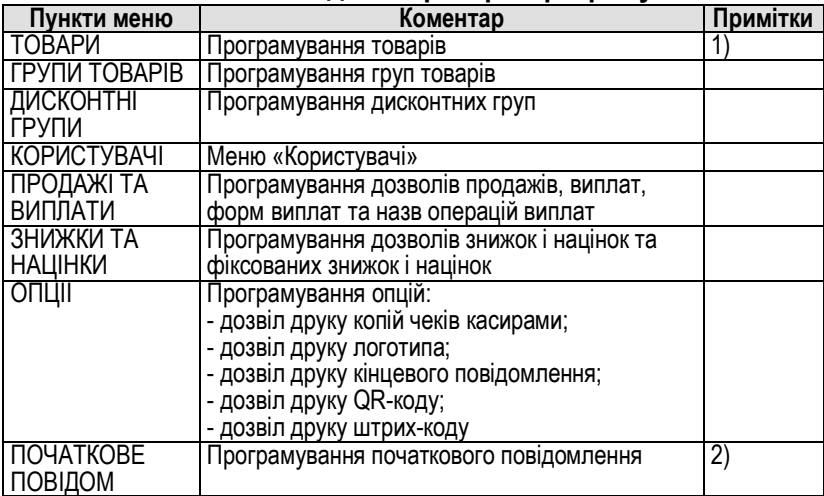

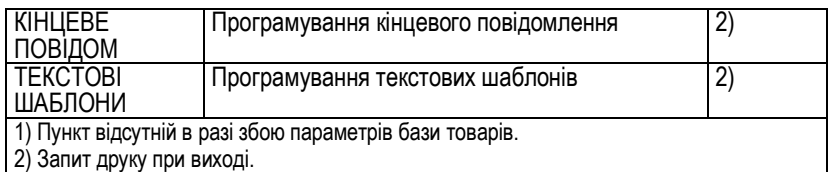

#### **4.6.5 Меню «Адміністратор->Друкування»**

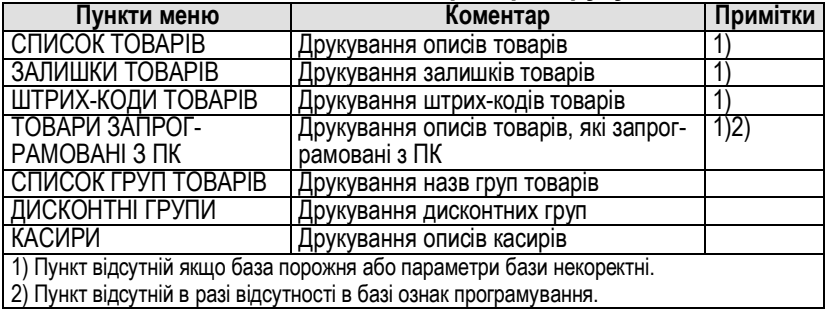

#### **4.6.6 Меню «Адміністратор->Запис файлів»**

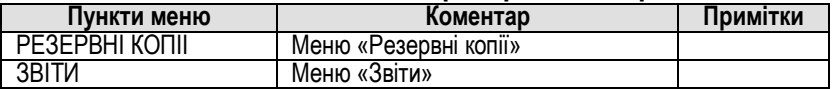

#### **4.6.7 Меню «Адміністратор->Запис файлів->Резервні копії»**

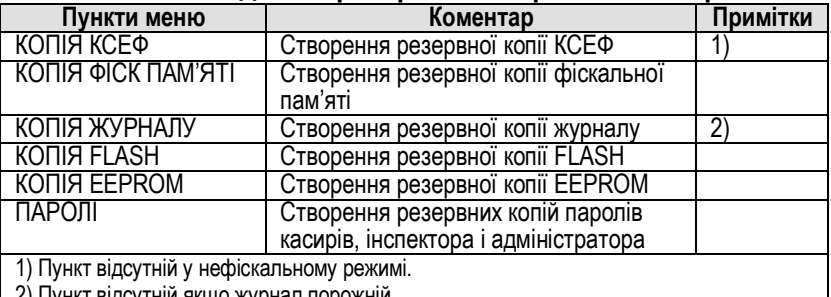

2) Пункт відсутній якщо журнал порожній.

#### **4.6.8 Меню «Адміністратор->Запис файлів->Звіти»**

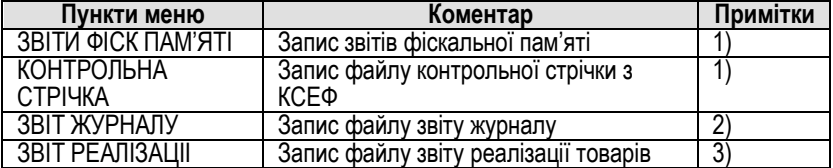

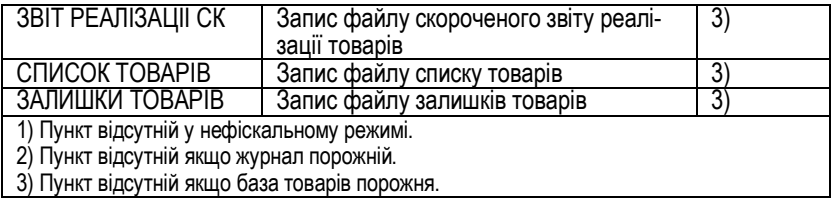

#### **4.6.9 Меню «Адміністратор->Очищення»**

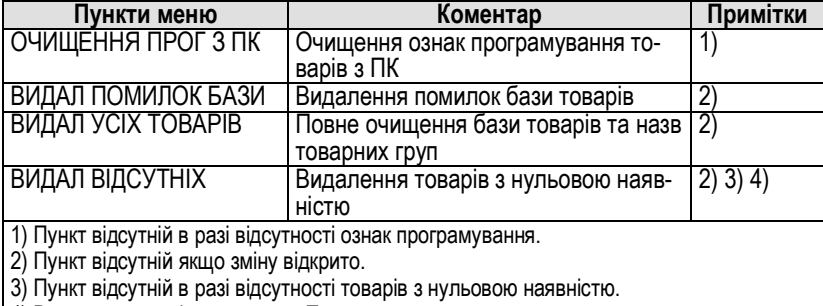

4) Видалення не діє на записи «Послуга»

#### **4.6.10 Меню «Адміністратор->Звітування»**

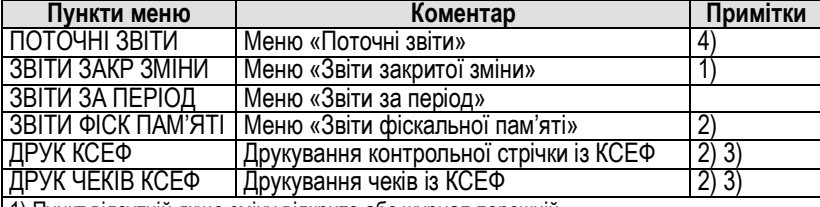

1) Пункт відсутній якщо зміну відкрито або журнал порожній.

2) Пункт відсутній у нефіскальному режимі.

3) Пункт відсутній у разі несправності модема або не проведення технічної реєстрації. 4) Пункт відсутній у разі заповнення фіскальної пам'яті, перевищення допустимої кількості аварійних обнулінь, несправності апарата або не проведення персоналізації у

фіскальному режимі

#### **4.6.11 Меню «Адміністратор->Звітування->Поточні звіти»**

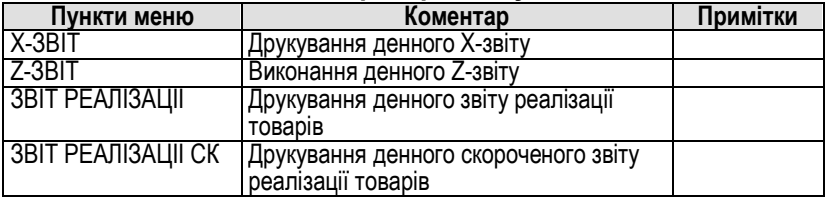

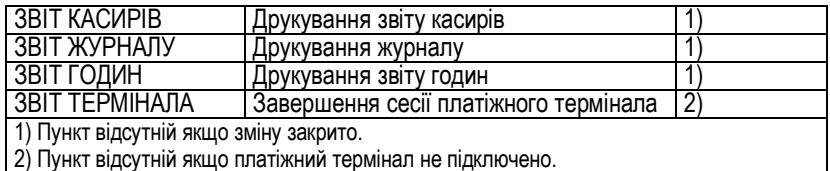

#### **4.6.12 Меню «Адміністратор->Звітування->Звіти закритої зміни»**

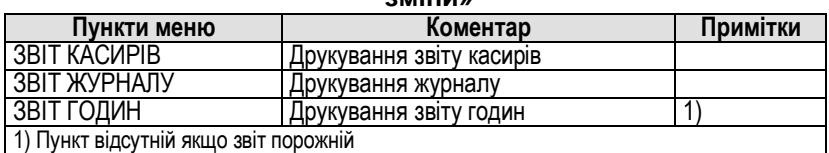

#### **4.6.13 Меню «Адміністратор->Звітування-> Звіти за період»**

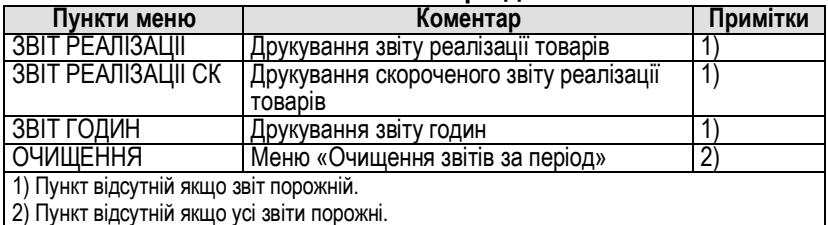

#### **4.6.14 Меню «Адміністратор->Звітування->Звіти фіскальної пам'яті»**

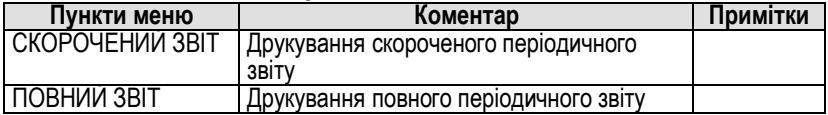

#### **4.6.15 Меню «Адміністратор ->Тестування»**

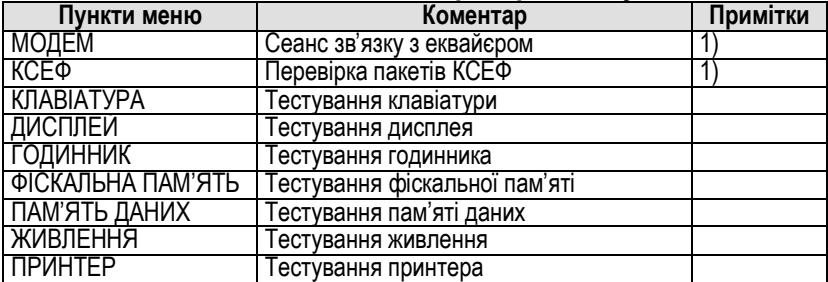

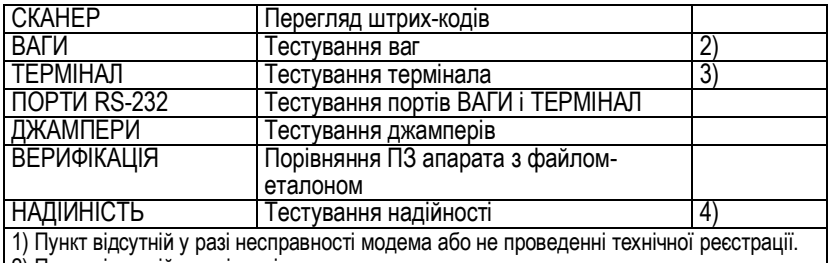

2) Пункт відсутній в разі не підключення ваг.

3) Пункт відсутній в разі не підключення платіжного термінала.

4) Пункт відсутній у фіскальному режимі, або якщо база порожня, або параметри бази некоректні.

## **4.7 Меню «Технік»**

#### **4.7.1 Меню «Технік»**

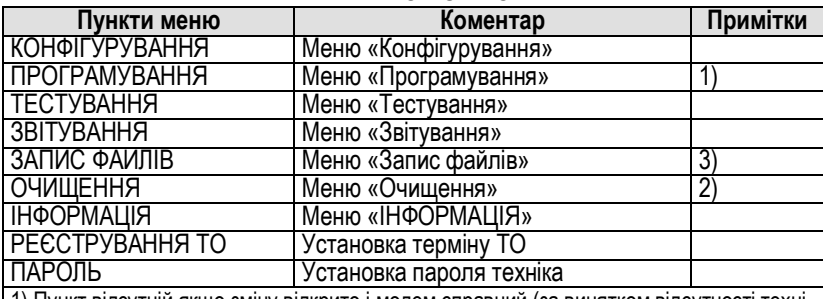

1) Пункт відсутній якщо зміну відкрито і модем справний (за винятком відсутності технічної реєстрації), в разі помилки чи заповнення ФП, або перевищення допустимої кількості аварійних обнулінь.

2) Пункт відсутній якщо зміну відкрито.

3) Аналогічно адміністратору.

#### **4.7.2 Меню «Технік->Запис файлів->Резервні копії»**

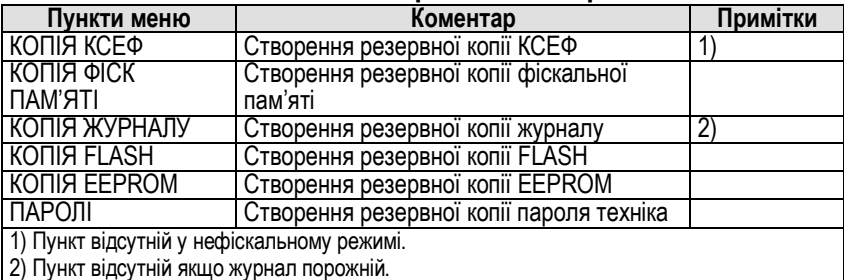

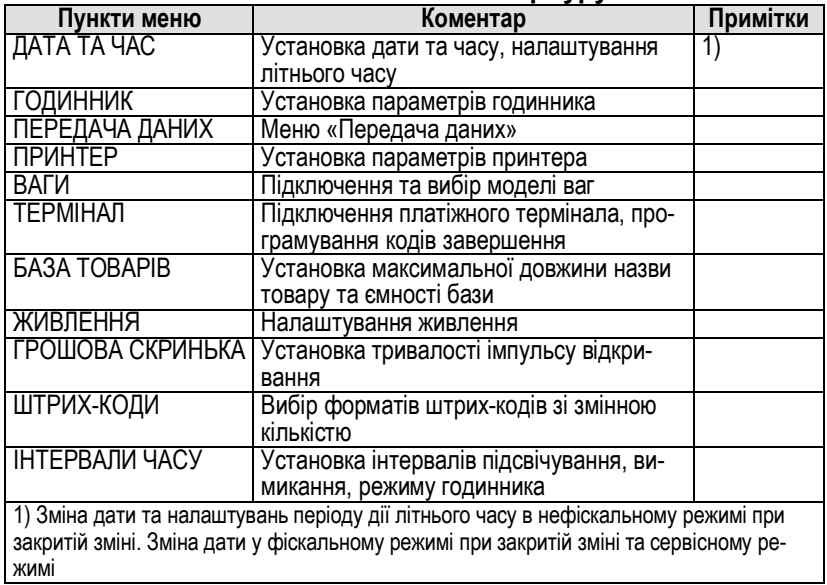

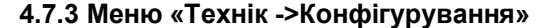

**4.7.4 Меню «Технік-> Конфігурування-> Передавання даних»** аналогічно **«Адмістратор-> Конфігурування-> Передавання даних»**

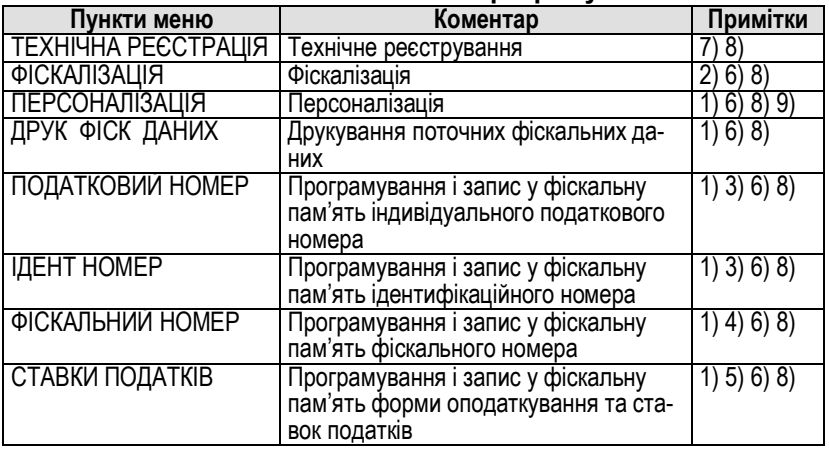

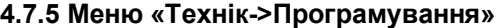

1) Пункт відсутній у нефіскальному режимі.

2) Пункт відсутній у фіскальному режимі.

3) Пункт відсутній якщо виконано 10 змін податкового та ідентифікаційного номерів.

4) Пункт відсутній якщо виконано 10 змін фіскального номера.

5) Пункт відсутній якщо виконано 30 змін форм оподаткування і ставок.

6) Пункт відсутній якщо не проведено технічну реєстрацію.

7) Пункт відсутній якщо проведено технічну реєстрацію.

8) Пункт відсутній у сервісному режимі, в разі заповнення ФП, перевищенні допустимої кількості аварійних обнулінь, у фіскальному режимі за відкритої зміни, в разі несправності модема.

9) Пункт відсутній якщо апарат персоналізовано.

#### **4.7.6 Меню «Технік->Звітування»**

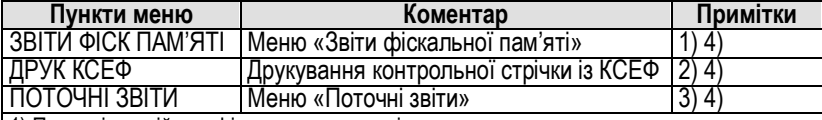

1) Пункт відсутній у нефіскальному режимі.

2) Пункт відсутній у разі помилки модема або не проведенні технічної реєстрації.

3) Пункт відсутній якщо зміну закрито або реєстрування адміністратора дозволено.

4) Пункт відсутній утній у сервісному режимі.

#### **4.7.7 Меню «Технік->Звітування ->Поточні звіти»**

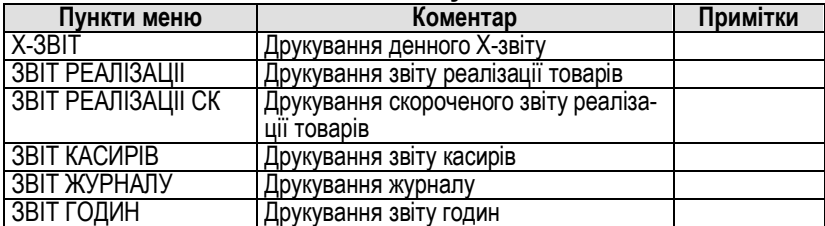

#### **4.7.8 Меню «Технік->Тестування»**

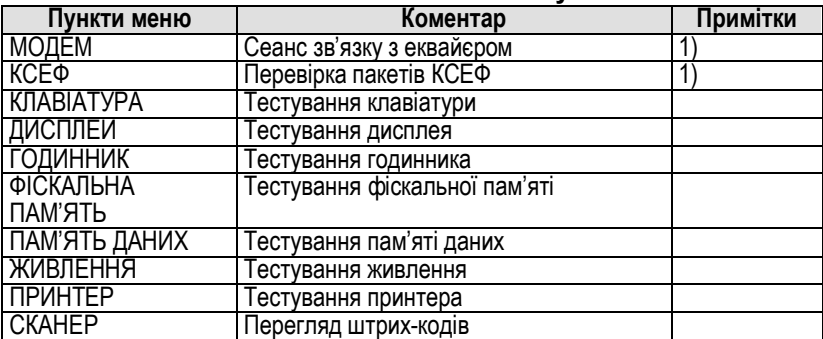

Настанова щодо експлуатування Версія ПЗ 1-01

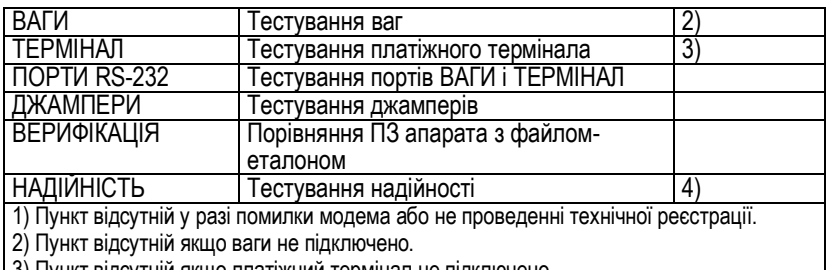

3) Пункт відсутній якщо платіжний термінал не підключено. 4) Пункт відсутній у фіскальному режимі, якщо база товарів порожня або несправна.

#### **4.7.9 Меню «Технік->Очищення»**

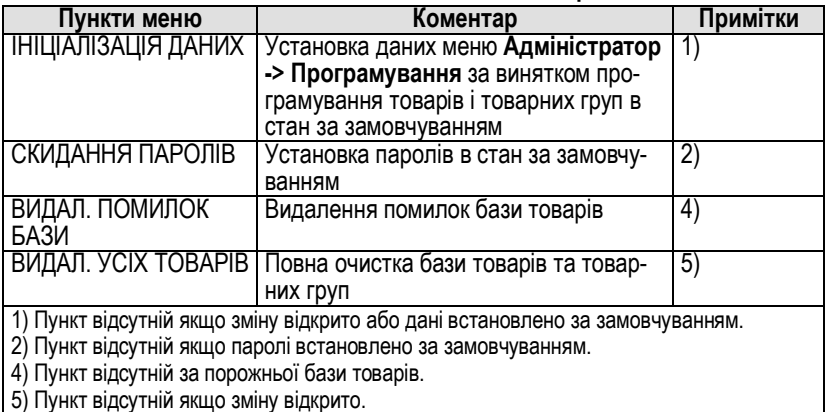

## **4.8 Меню «Інспектор»**

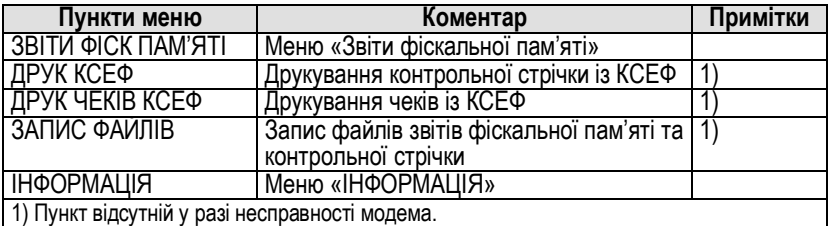

## **5 ОПИС РЕКВІЗИТІВ РОЗРАХУНКОВИХ І ЗВІТНИХ ДОКУМЕНТІВ**

## **5.1 Службові чеки**

## **Зразок чека звіту технічної реєстрації**

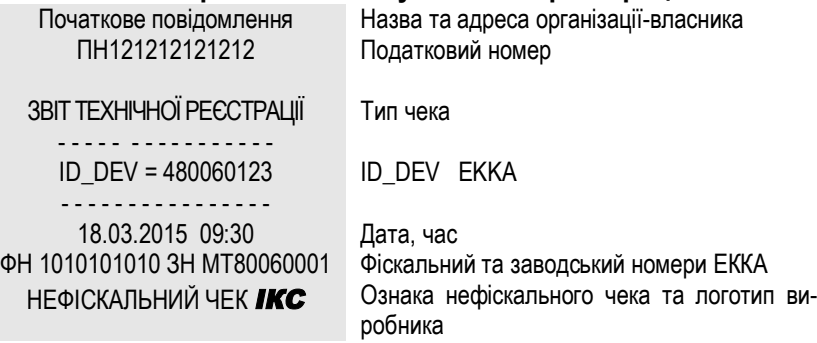

#### **Зразок чека звіту персоналізації**

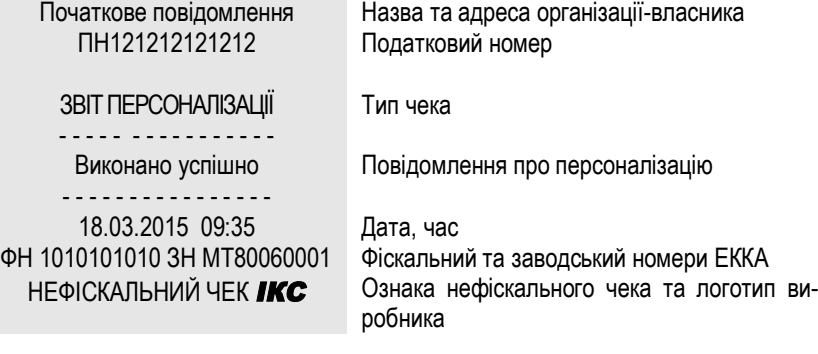
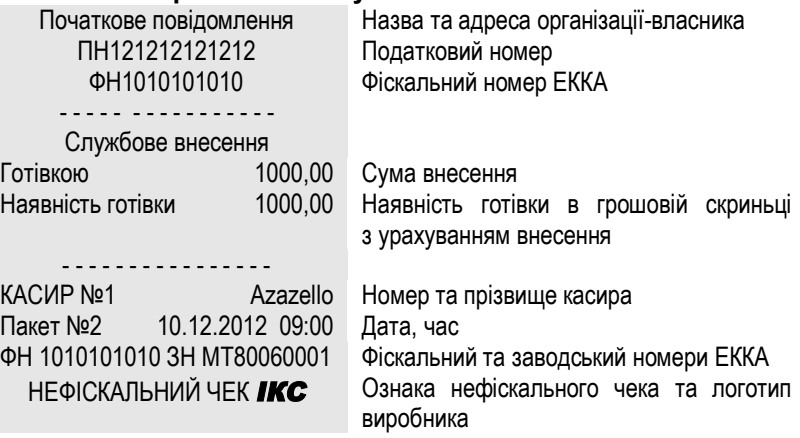

## **Зразок чека службового внесення готівки**

## **Зразок чека службової видачі готівки**

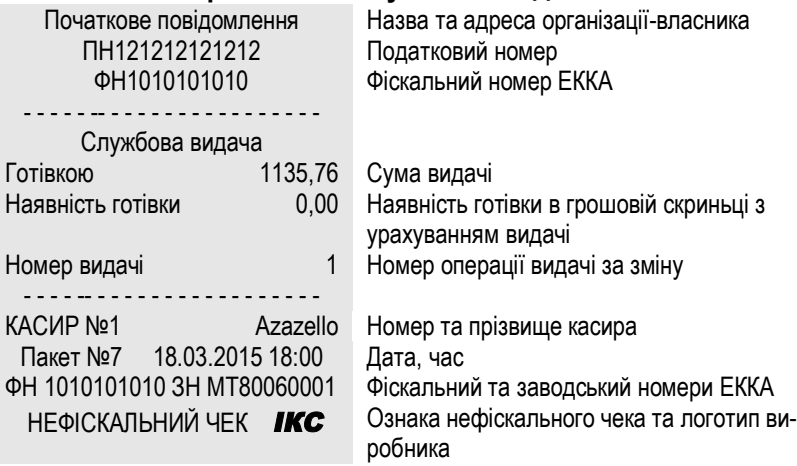

<u> El antiga de la contenentación de la contenentación de la contenentación de la contenentación de la contenentación de la contenentación de la contenentación de la contenentación de la contenentación de la contenentación </u>

# **5.2. Касові чеки**

## *5.2.1. Форма оподаткування «ПДВ включено в ціну»*

## **Зразок чека службової інформації**

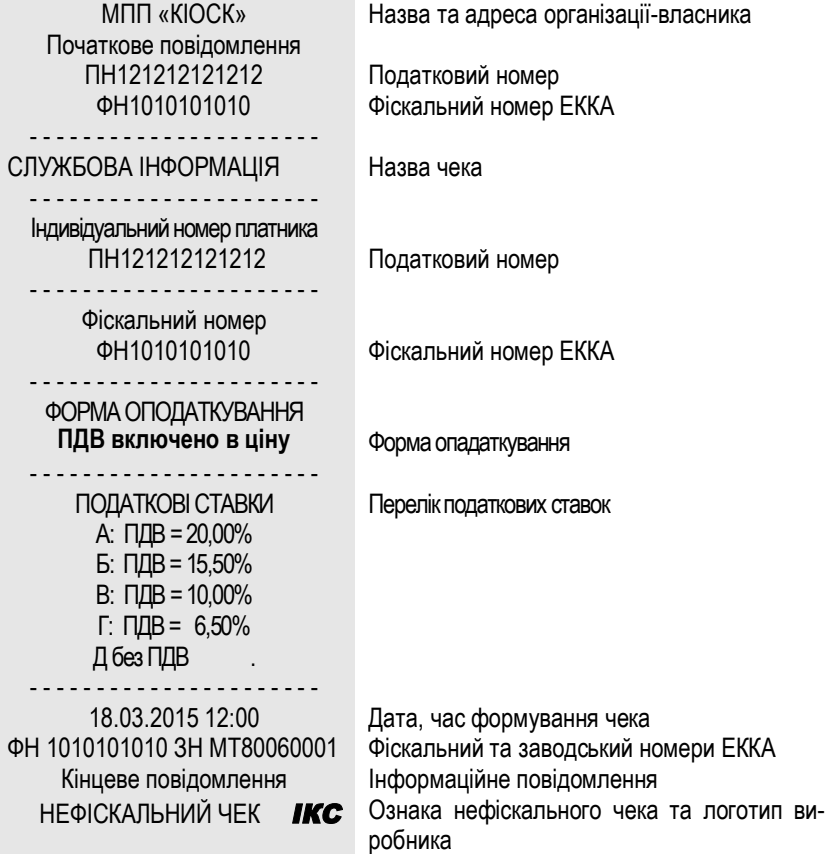

\_\_\_\_\_

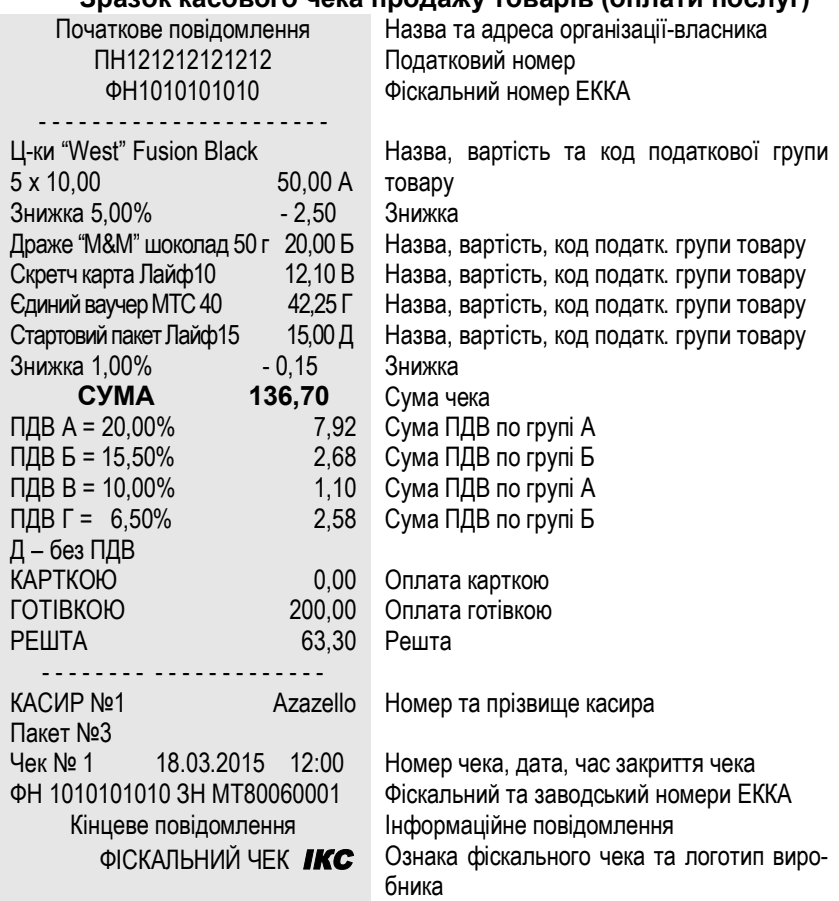

### **Зразок касового чека продажу товарів (оплати послуг)**

 $\overline{\phantom{a}}$ 

\_\_\_\_\_\_\_

<u> Lista de la contrada de la contrada de la contrada de la contrada de la contrada de la contrada de la contrad</u>

## **Зразок касового чека відмови від товару (послуги)**

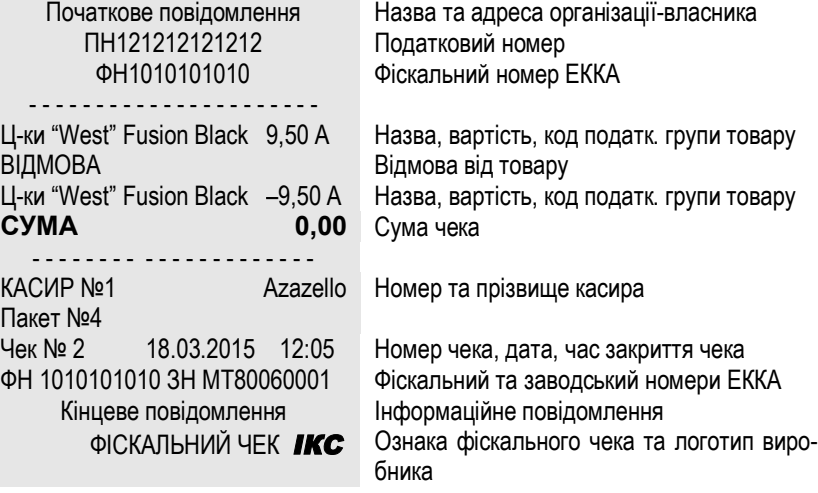

#### **Зразок видаткового чека**

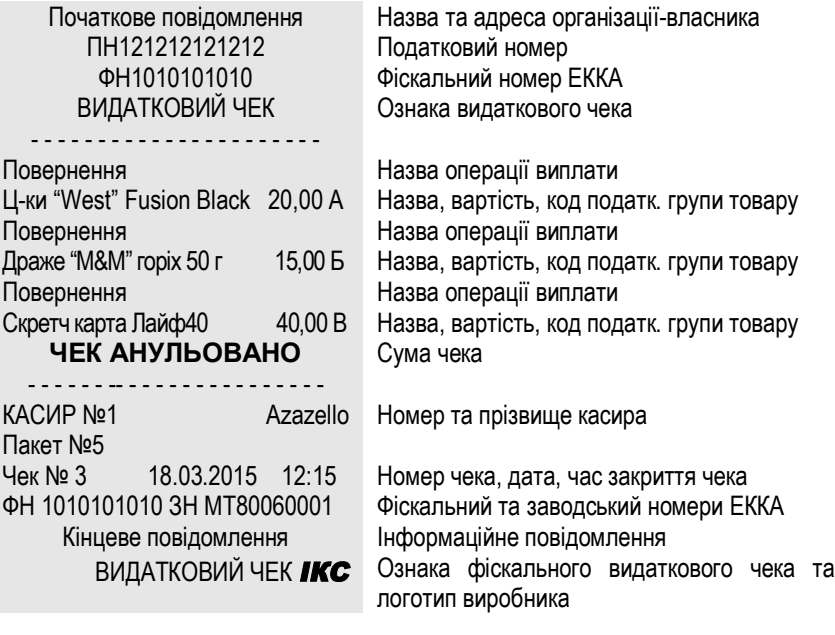

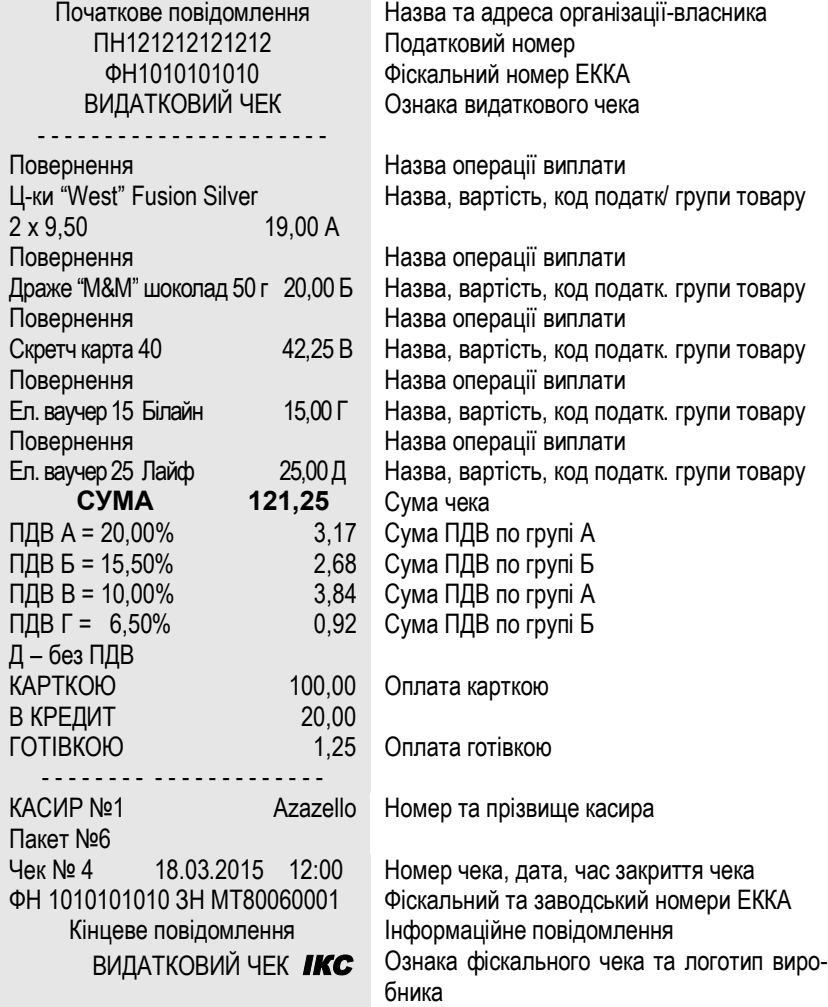

### **Зразок видаткового чека**

## *5.2.2. Форма оподаткування «ПДВ та збір, включені в ціну. ПДВ не нараховується на збір»*

## **Зразок чека службової інформації**

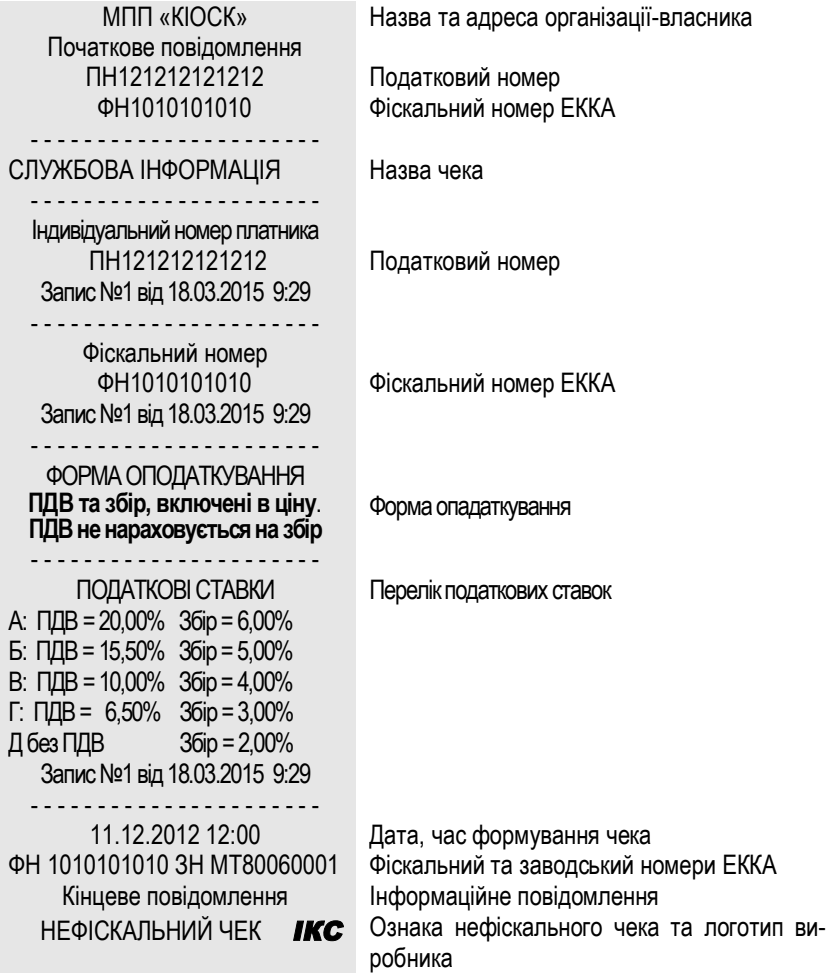

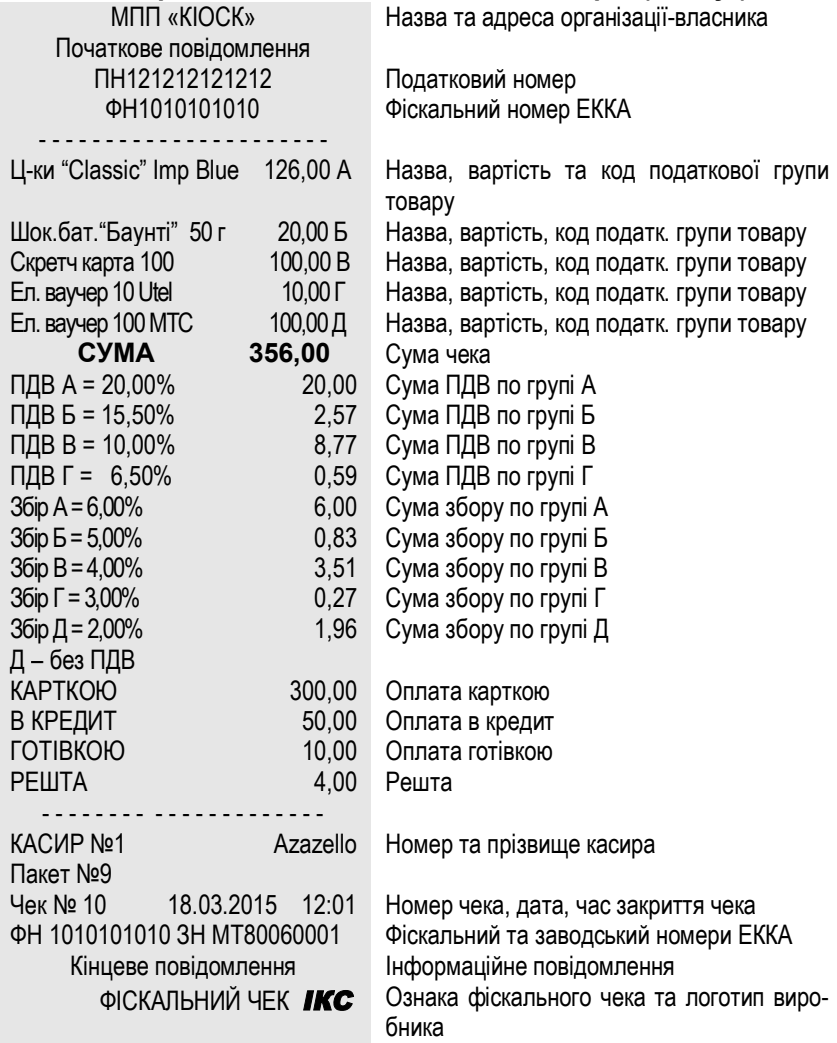

## **Зразок касового чека оплати товарів (послуг)**

 $\overline{\phantom{a}}$ 

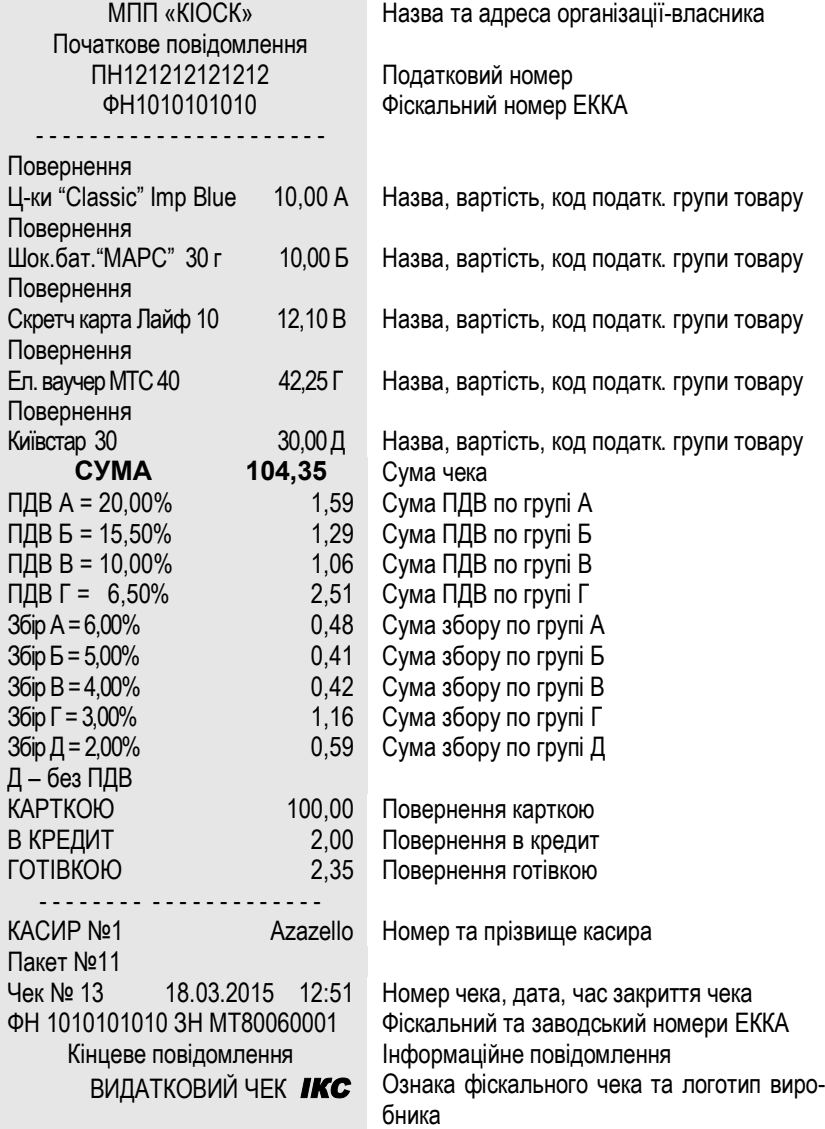

## **Зразок видаткового чека**

\_\_\_\_\_

\_\_\_\_\_\_

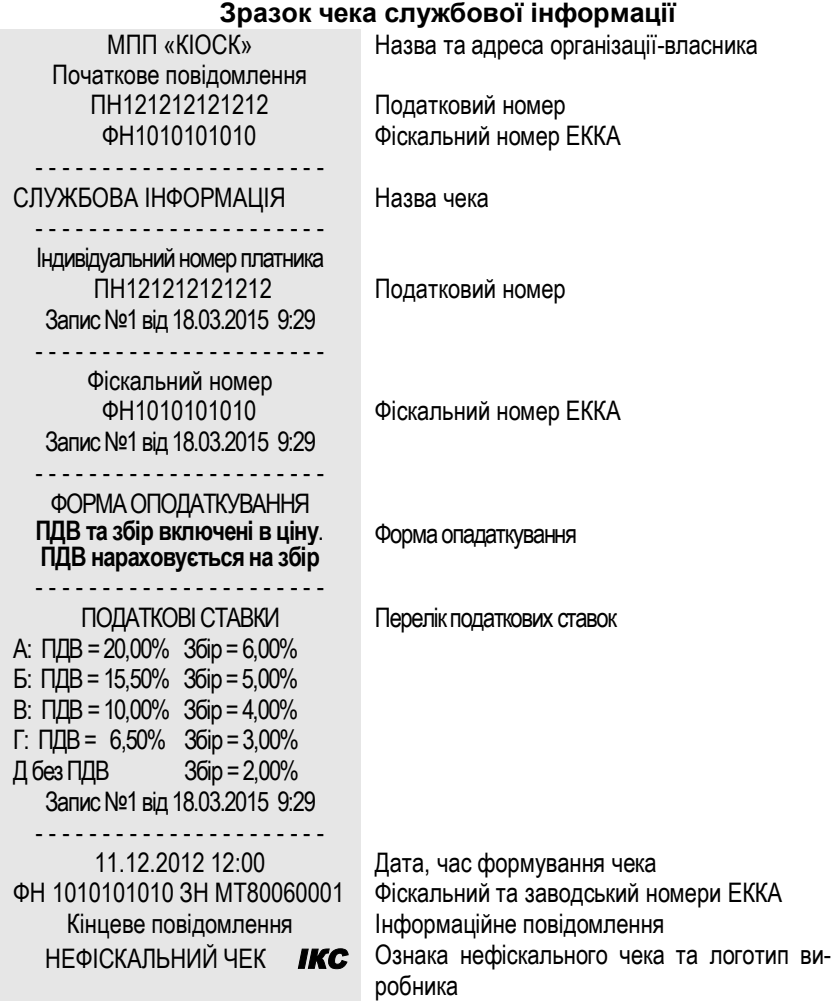

### *5.2.3. Форма оподаткування «ПДВ та збір, включені в ціну. ПДВ нараховується на збір»*

## **Зразок касового чека продажу товарів (оплати послуг)**

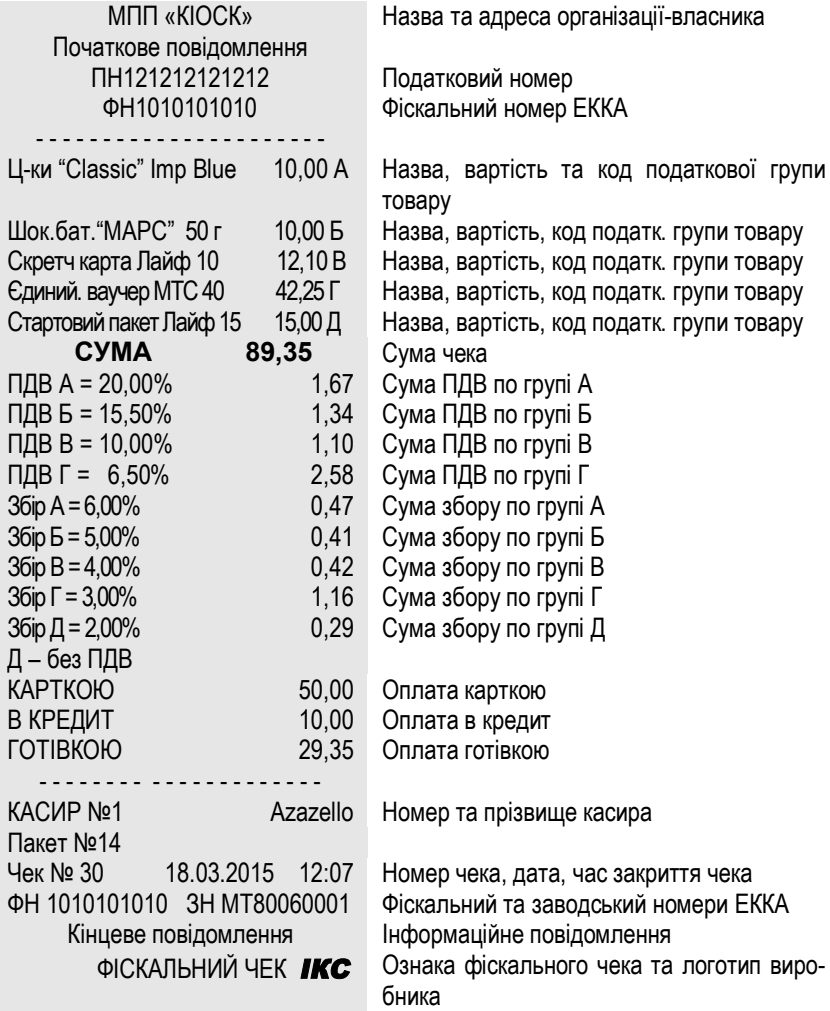

 $\overline{\phantom{a}}$ 

۰

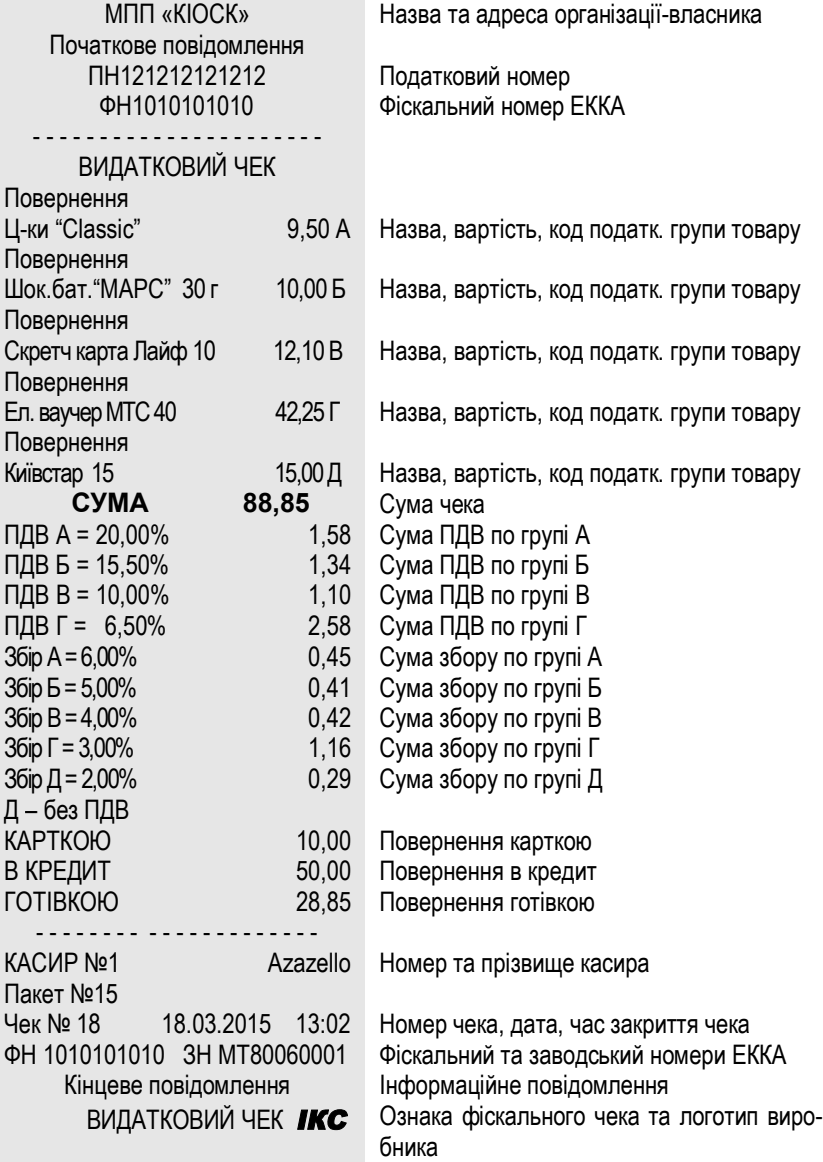

## **Зразок видаткового чека**

 $\overline{\phantom{a}}$ 

## *5.2.4. Форма оподаткування «ПДВ, не включений в ціну»*

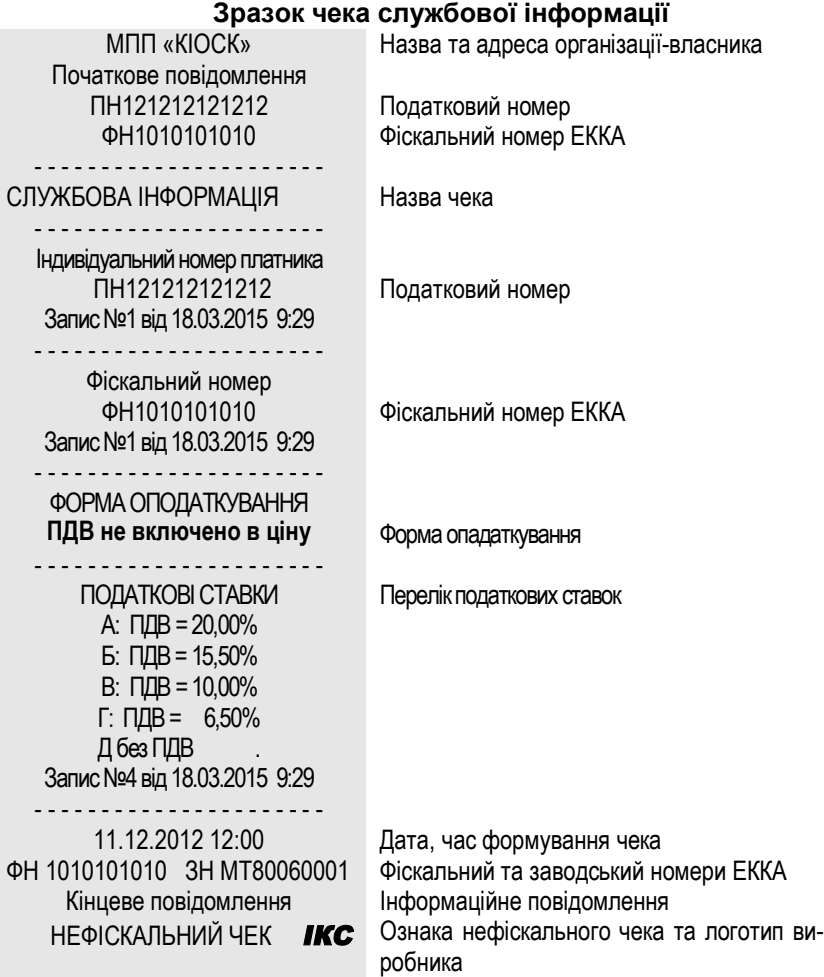

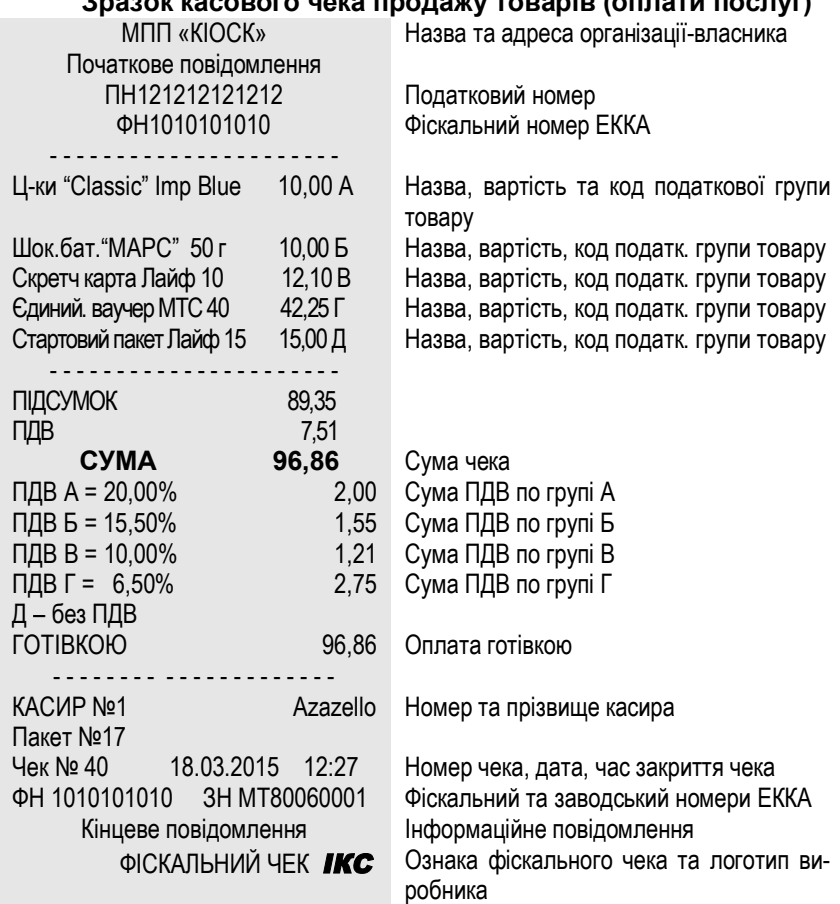

### **Зразок касового чека продажу товарів (оплати послуг)**

 $\overline{\phantom{a}}$ 

<u> 1989 - Johann Barnett, fransk politiker (d. 1989)</u>

# **5.3. Поточні звіти**

## **Зразок чека X-звіту**

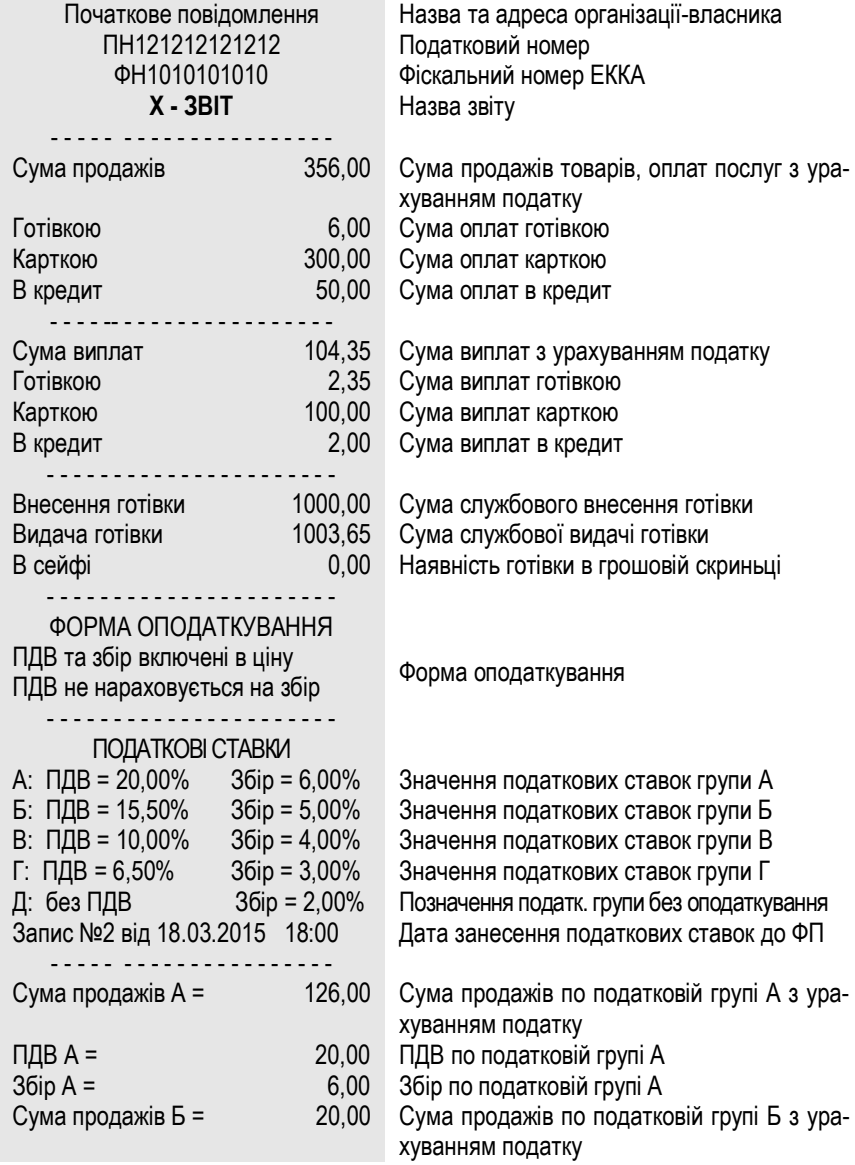

 $\begin{array}{c} \begin{array}{c} \begin{array}{c} \begin{array}{c} \end{array} \\ \end{array} \end{array} \end{array} \end{array}$ 

\_\_\_\_\_\_

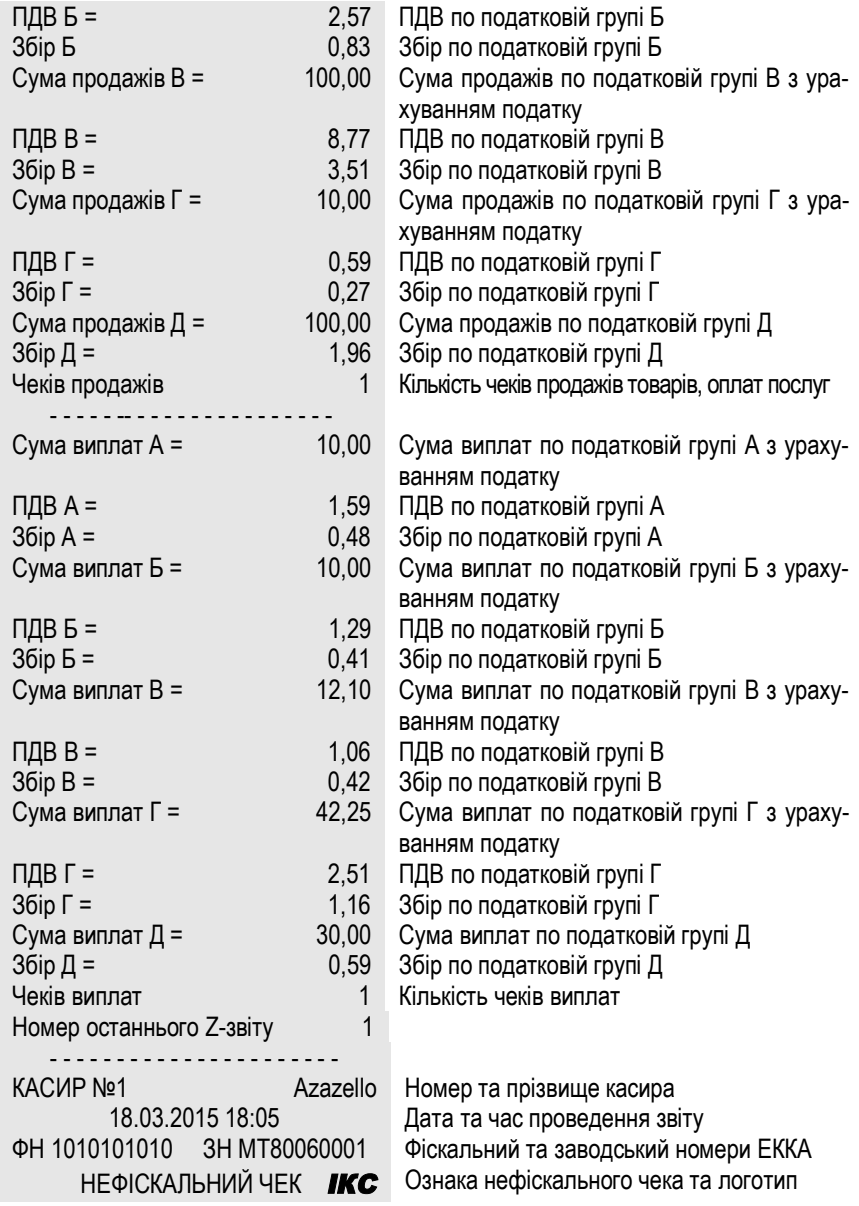

 $\qquad \qquad$ 

\_\_\_\_\_\_\_\_\_

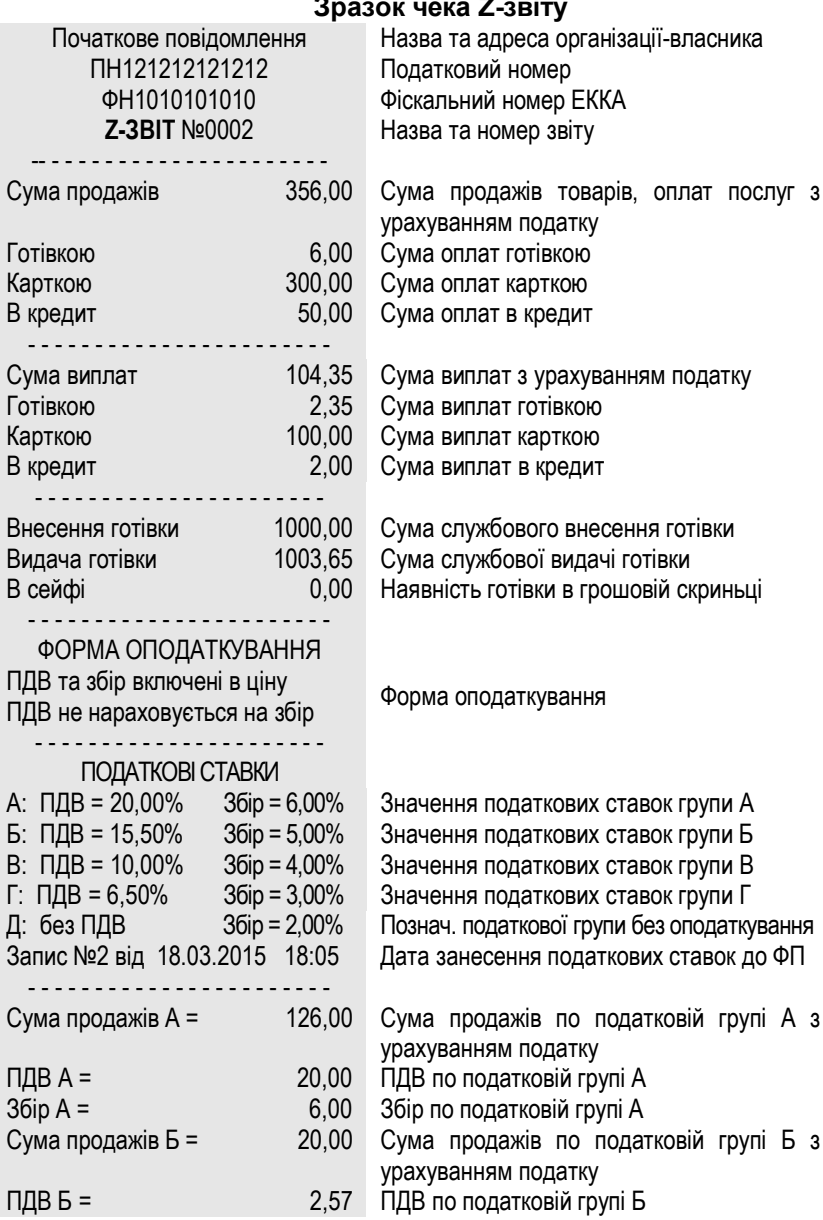

#### **Зразок чека Z-звіту**

▄

<u> 1989 - Johann Barnett, fransk politiker (d. 1989)</u>

![](_page_52_Picture_736.jpeg)

 $\qquad \qquad$ 

\_\_\_\_\_\_\_\_

![](_page_53_Picture_754.jpeg)

#### **Зразок чека звіту реалізації товарів (послуг)**

 $\overline{\phantom{a}}$ 

\_\_\_\_\_

Настанова щодо експлуатування Версія ПЗ 1-01

![](_page_54_Picture_644.jpeg)

<u> Tanzania de la contenentación de la contenentación de la contenentación de la contenentación de la contenentación de la contenentación de la contenentación de la contenentación de la contenentación de la contenentación d</u>

![](_page_55_Picture_676.jpeg)

Настанова щодо експлуатування Версія ПЗ 1-01

![](_page_56_Picture_690.jpeg)

#### **Зразок чека скороченого звіту реалізації товарів (послуг)**

![](_page_56_Picture_691.jpeg)

![](_page_57_Picture_528.jpeg)

## **Зразок чека звіту касира**

<u> The Communication of the Communication of the Communication of the Communication of the Communication of the Communication of the Communication of the Communication of the Communication of the Communication of the Commun</u>

<u> Andrew Hermann and The Communication and The Communication and The Communication and The Communication and The Co</u>

#### **Зразок чека періодичного повного звіту** Початкове повідомлення Назва та адреса організації-власника ПН121212121212 Податковий номер ФН1010101010 Фіскальний номер ЕККА - - -- - - - - - - - - - - - - - - - - - - - **ЗВІТ ПЕРІОДИЧНИЙ ПОВНИЙ** Назва звіту з 18.03.2015 по 19.03.2015 - - -- - - - - - - - - - - - - - - - - - - - З Z-звіту № 1 18.03.2015 18:00 Номер і дата першого Z-звіту По Z-звіт №4 19.03.2015 18:00 Номер і дата останнього Z-звіту - - - - - - - - - - - - - - - - - - - - - - Апарат фіскалізовано 18.03.2015 9:00 Дата і час фіскалізації = = = = = = = = = = = = = = = ФОРМА ОПОДАТКУВАННЯ ПДВ включено в ціну Форма оподаткування = = = = = = = = = = = = = = = ПОДАТКОВІ СТАВКИ Оподаткування на початок періоду: А: ПДВ = 20,00% - значення податкової ставки групи А Б: ПДВ = 15,50% - эначення податкової ставки групи Б В: ПДВ = 10,00% - значення податкової ставки групи В Г: ПДВ = 6,50% - значення податкової ставки групи Г Д: без ПДВ Познач. податк. групи без оподаткування Запис №1 від 18.03.2015 9:25 - - - - - - - - - - - - - - - - - - - - - - Номер запису податкових ставок, дата занесення податкових ставок до ФП Z-звіт № 1 18.03.2015 9:41 Номер, дата і час проведення Z-звіту Сума продажів А: 47,50 Денна сума продажів по податк. групі А Сума продажів Б: 20,00 Денна сума продажів по податк. групі Б Сума продажів В: 12,10 Денна сума продажів по податк. групі В Сума продажів Г: 42,25 Денна сума продажів по податк. групі Г Сума продажів Д: 14,85 Денна сума продажів по податк. групі Д Сума виплат А 19,00 Денна сума виплат по податк. групі А Сума виплат Б 20,00 Денна сума виплат по податк. групі Б Сума виплат В 42,25 Денна сума виплат по податк. групі В Сума виплат Г 15,00 Денна сума виплат по податк. групі Г Сума виплат Д 25,00 Денна сума виплат по податк. групі Д Чеків продажу 2 Кількість чеків продажів товарів, послуг

## **5.4. Звіти з фіскальної пам'яті**

![](_page_59_Picture_671.jpeg)

\_\_\_\_\_\_\_\_

\_\_\_\_\_\_\_\_\_\_\_\_\_\_\_\_\_

Настанова щодо експлуатування Версія ПЗ 1-01

![](_page_60_Picture_775.jpeg)

<u> Tanzania (h. 1888).</u>

\_\_\_\_\_\_\_\_

![](_page_61_Picture_753.jpeg)

Кількість чеків виплат товарів, послуг

Зміна оподаткування:

- значення податкових ставок групи А - значення податкових ставок групи Б - значення податкових ставок групи В - значення податкових ставок групи Г Познач. податк. групи без оподаткування Номер запису податкових ставок, дата занесення податкових ставок до ФП Номер, дата і час проведення Z-звіту

Денна сума продажів по податк. групі А Денна сума продажів по податк. групі Б Денна сума продажів по податк. групі В Денна сума продажів по податк. групі Г Денна сума продажів по податк. групі Д Денна сума виплат по податк. групі А Денна сума виплат по податк. групі Б Денна сума виплат по податк. групі В Денна сума виплат по податк. групі Г Денна сума виплат по податк. групі Д Чеків продажу 1 Кількість чеків продажів товарів, послуг Чеків виплат 1 Кількість чеків виплат товарів, послуг

Настанова щодо експлуатування Версія ПЗ 1-01

![](_page_62_Picture_573.jpeg)

<u> Elizabeth Company (Company) e propins</u>

<u> The Common School (1989)</u>

<u> Elizabeth a component de la componenta</u>

![](_page_63_Picture_680.jpeg)

**Contract Contract Contract Contract** 

\_\_\_\_\_\_\_\_

![](_page_64_Picture_456.jpeg)

Дата та час проведення звіту Фіскальний та заводський номери ЕККА НЕФІСКАЛЬНИЙ ЧЕК *ІКС* Ознака нефіскального чека та логотип виробника

![](_page_65_Picture_697.jpeg)

### **Зразок чека періодичного скороченого звіту**

66

<u> Andreas Andrews Andrews Andrews Andrews Andrews Andrews Andrews Andrews Andrews Andrews Andrews Andrews Andrews</u>

- - - - - - - - - - - - - - - - - - - - - -

![](_page_66_Picture_711.jpeg)

Кількість чеків виплат товарів, послуг

- форма оподаткування

Зміна оподаткування:

- значення податкових ставок групи А

- значення податкових ставок групи Б

- значення податкових ставок групи В

- значення податкових ставок групи Г Познач. податк. групи без оподаткування Номер запису податкових ставок, дата занесення податкових ставок до ФП Обчислення проміжних підсумків при зміні оподаткування Номер і дата першого Z-звіту Номер і дата останнього Z-звіту

<u> The Common School School School School School School School School School School School School School School</u>

![](_page_67_Picture_694.jpeg)

<u> Tanzania (h. 1888).</u>

<u> Andrew Hermann and The Communication and The Communication and The Communication and The Communication and The Co</u>

![](_page_68_Picture_519.jpeg)

Настанова щодо експлуатування Версія ПЗ 1-01

![](_page_69_Picture_586.jpeg)

<u> Elizabeth Company (Company)</u>

\_\_\_\_\_\_\_\_

<u> The Common School and Common School and Common School and Common School and Common School and Common School and</u>

![](_page_70_Picture_268.jpeg)

Дата та час проведення звіту Фіскальний та заводський номери ЕККА Ознака нефіскального чека та логотип виробника

# **6 ТЕХНІЧНЕ ОБСЛУГОВУВАННЯ**

Для апарата встановлено такі види технічного обслуговування (далі ТО):

**•** щоденне технічне обслуговування (далі **ТО-Е**);

**•** щомісячне технічне обслуговування (далі **ТО-М**).

**ТО-Е** проводить касир **до** початку роботи. **ТО-Е** – це такі роботи:

**•** перевірка на відсутність пошкоджень засобів контролю на корпусі апарата;

**•** проведення зовнішнього огляду цілісності корпуса апарата,

**•** видалення пилу, бруду, будь-яких сторонніх предметів, що заважають роботі апарата;

**•** перевірка надійності підключення апарата до мережевого адаптера та електромережі 220 В.

**ТО-М** проводить спеціаліст сервісного центру. **ТО-М** – це роботи, які проводять **без розпломбовування** апарата:

**•** перевірка зовнішнього вигляду апарата на наявність засобів контролю на корпусі;

- перевірка цілісності з'єднувачів на корпусі;
- перевірка цілісності ножа для відриву чека;
- очищення принтера від бруду, частинок паперу чекової стрічки;

**•** перевірка правильності функціонування апарату за контрольними тестами;

**•** уведення дати наступного технічного обслуговування.

Виконання всіх видів ТО є обов'язковим для користувачів апарата і для спеціалістів сервісних центрів. Технічне обслуговування не входить у гарантійні зобов'язання, що надаються виробником. Підприємство-виробник забезпечує ЦСО конструкторською, програмною, експлуатаційною і ремонтною документацією, інструкцією з перевірки програмного забезпечення, а також повідомляє ЦСО про внесення змін до конструкції та документації апарата та забезпечує ЦСО документацією щодо внесених змін.

**УВАГА!** Документація, яку надає підприємство-виробник у ЦСО, є предметом комерційної таємниці і **не підлягає** розповсюдженню. Право розповсюдження технічної документації на апарат має лише підприємство-виробник ТОВ "ІКС-ТЕХНО". Порядок вилучення з експлуатації, розпломбування, пломбування після ремонту та уведення в експлуатацію після ремонту – згідно чинного законодавства. Ремонт фіскального блока виконує **лише** підприємство-виробник.
## **7 ПОРЯДОК ПЕРЕВІРКИ РЕЄСТРАТОРА НА ВІДПОВІДНІСТЬ КОНСТРУКТОРСЬКО-ТЕХНОЛОГІЧНІЙ ТА ПРОГРАМНІЙ ДОКУМЕНТАЦІЇ ВИРОБНИКА**

Перевірка реєстратора, що перебуває в експлуатації, на відповідність конструкторсько-технологічній та програмній документації виробника проводиться фахівцями ЦСО.

## **При цьому перевіряються:**

**•** відповідність наявної версії внутрішнього програмного забезпечення реєстратора його версії за паспортом (за допомогою ІНФОРМАЦІЯ->ВЕРСІЯ ПЗ);

**•** відповідність заводського номера реєстратора його номеру за паспортом (за допомогою ІНФОРМАЦІЯ->ЗАВОДСЬКИЙ НОМЕР);

**•** відповідність конструкції реєстратора його складальному кресленню (ІКС3.021.136СБ);

**•** відповідність типу мережевого адаптера реєстратора його типу за паспортом;

**•** відповідність пломбування реєстратора його пломбуванню за паспортом.

**УВАГА!** У випадках виявлення невідповідностей необхідно зробити запит до ТОВ "ІКС-ТЕХНО" про внесення змін у документацію. Верифікація програмного забезпечення апарата проводиться відповідно до ІКС3.021.136ТО.

**УВАГА!** При виявленні невідповідностей необхідно передати ЕККА виробнику для проведення ремонту фіскального блока.

## **Додатки**

## **Список команд**

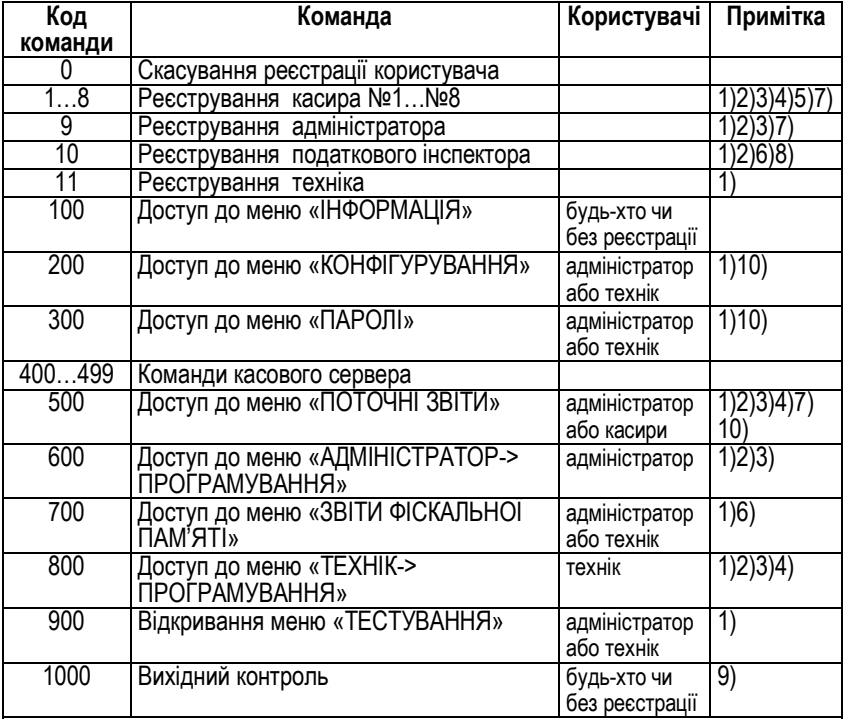

1) Команда заборонена у режимі блокування.

2) Команда заборонена у сервісному режимі.

3) Команда заборонена в разі помилки годинника, денного звіту, пам'яті даних, фіскальної пам'яті або журналу.

4) Команда заборонена у разі заповнення ФП та при перевищенні допустимої кількості аварійних обнулінь.

5) Команда заборонена в разі помилки бази товарів та при забороні реєстрації касира.

6) Команда заборонена у нефіскальному режимі.

7) Команда заборонена у фіскальному режимі в разі відсутності персоналізації.

8) ) Команда заборонена в разі помилки фіскальної пам'яті.

9) ) Команда заборонена у фіскальному режимі, в разі помилки годинника, фіскальної

пам'яті або журналу та якщо база товарів не порожня.

10) Вид меню визначається реєстрацією користувача.

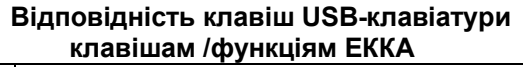

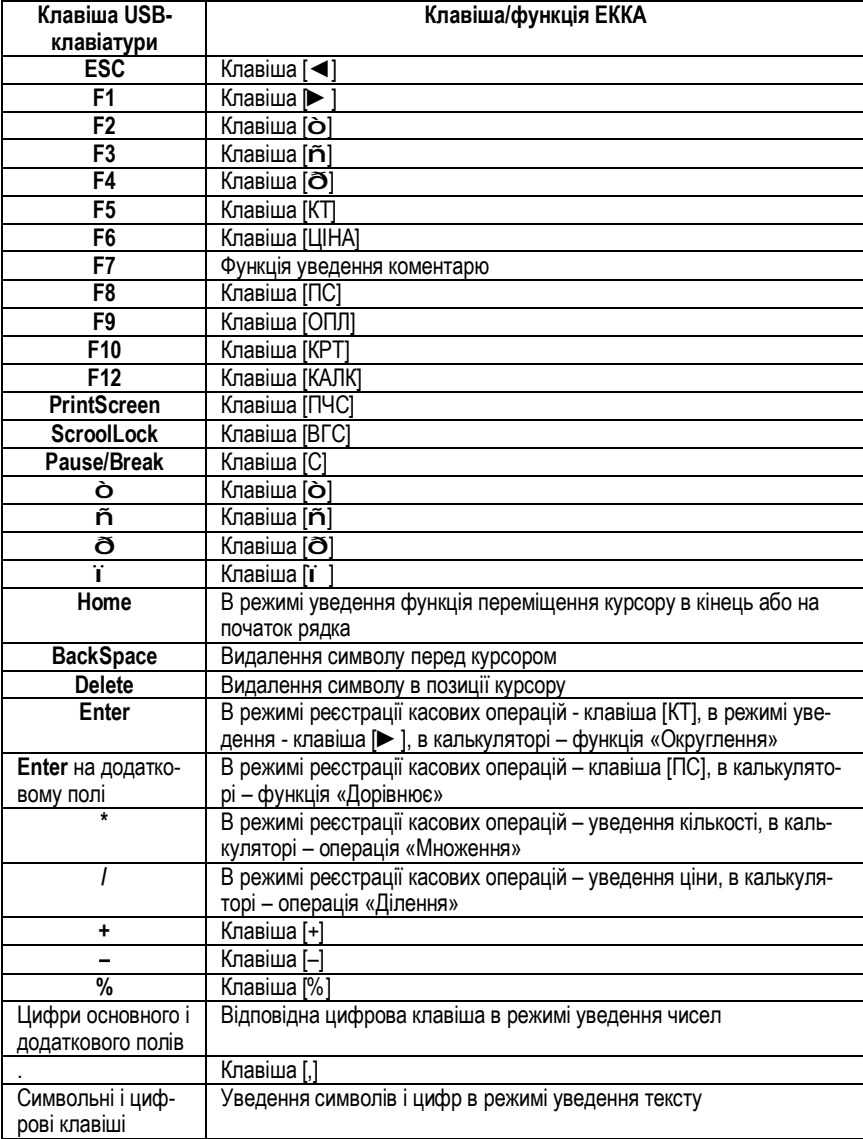

<u> 1989 - Johann Barnett, fransk politiker (d. 1989)</u>

| 032<br>036<br>034<br>035<br>037<br>038<br>039<br>042<br>043<br>045<br>033<br>040<br>041<br>044                                                                       | 047<br>046           |
|----------------------------------------------------------------------------------------------------|----------------------|
|                                                                                                    |                      |
| 2<br>3<br>5<br>8<br>9<br>0<br>7<br>6<br>4<br>≺<br>Ξ                                                                                                    | ?<br>>               |
| 050<br>059<br>051<br>052<br>053<br>054<br>055<br>056<br>057<br>058<br>060<br>061<br>048<br>049                                                                       | 062<br>063           |
| B<br>E<br>G<br>K<br>М<br>C<br>F<br>н<br>@<br>D<br>А                                                                                                    | N<br>O               |
| 068<br>065<br>066<br>067<br>069<br>070<br>071<br>072<br>073<br>074<br>064<br>075<br>076<br>077                                                                       | 078<br>079           |
| P<br>s<br>W<br>x<br>R<br>Q<br>7<br>U<br>v<br>Υ                                                                                                    | ۸                    |
| 085<br>088<br>089<br>080<br>081<br>082<br>083<br>084<br>086<br>087<br>090<br>092<br>091<br>093                                                                       | 095<br>094           |
| h<br>k<br>b<br>d<br>a<br>C<br>е<br>m<br>$\frac{g}{103}$                                                                                                    | $\mathbf{o}$<br>n    |
| 109<br>098<br>099<br>100<br>101<br>106<br>108<br>096<br>097<br>102<br>104<br>105<br>107                                                                              | 110<br>111           |
| W<br>s<br>v<br>u<br>x<br>p<br>r<br>٧<br>q<br>z                                                                                                    |                      |
| 121<br>122<br>112<br>120<br>123<br>125<br>113<br>119<br>114<br>115<br>116<br>117<br>118<br>124                                                                       | 126                  |
|                                                                                                    |                      |
| 128<br>129<br>132<br>133<br>134<br>136<br>137<br>139<br>130<br>131<br>135<br>138<br>140<br>141                                                                       | 142<br>143           |
|                                                                                                    |                      |
| 148<br>149<br>145<br>146<br>150<br>151<br>152<br>153<br>155<br>156<br>157<br>144<br>147<br>154                                                                       | 158<br>159           |
| Ē<br>E<br>«                                                                                                    |                      |
| 163<br>164<br>165<br>166<br>167<br>168<br>169<br>160<br>161<br>162<br>170<br>171<br>172<br>173                                                                       | 175<br>174           |
| ۰<br>Nº<br>ë<br>٠<br>r<br><b>C</b><br>»                                                                                                    | ï                    |
| 180<br>182<br>179<br>181<br>183<br>184<br>186<br>187<br>188<br>177<br>178<br>185<br>189<br>176                                                                       | 191<br>190           |
| 3<br>Б<br>E<br>Ж<br>B<br>N<br>Й<br>К<br>Л<br>М<br>н<br>Α<br>Д                                                                                                    | 0<br>п               |
| 196<br>199<br>193<br>194<br>195<br>197<br>200<br>201<br>202<br>203<br>205<br>192<br>198<br>204                                                                       | 206<br>207           |
| P<br>χ<br>Э<br>C<br>ч<br>ш<br>Φ<br>Ш<br>Ъ<br>ы<br>ь                                                                                                    | Я<br>Ю               |
| 209<br>212<br>213<br>215<br>216<br>221<br>208<br>210<br>211<br>214<br>217<br>218<br>219<br>220                                                                       | 222<br>223           |
| б<br>й<br>3<br>a<br>Ж<br>К<br>н<br>в<br>е<br>И<br>л<br>М<br>г<br>Д                                                                                                   | O<br>п               |
| 226<br>229<br>232<br>235<br>225<br>227<br>228<br>231<br>233<br>234<br>237<br>230<br>236<br>224                                                                       | 238<br>239           |
| ф<br>p<br>C<br>ч<br>Ш<br>Э<br>x<br>п<br>ш<br>ы<br>۷<br>ъ<br>т<br>ь<br>251<br>240<br>243<br>248<br>249<br>250<br>252<br>253<br>242<br>245<br>246<br>247<br>241<br>244 | Я<br>Ю<br>254<br>255 |

**Коди символів**

**Примітка**. Символи з кодами 128…164, 166, 167, 169, 172…174, 181, 182, 188…190 не використовуються. Символ з кодом 127 використовується для вибору наступного символу широкого шрифту.

| Клавіша | Код  | Символ | Клавіша                     | Код  | Символ         | Клавіша | Код  | Символ |
|---------|------|--------|-----------------------------|------|----------------|---------|------|--------|
| [0]     | 0x30 | '0'    | э.                          | 0x2  | $^{\prime}$    |         | 0x94 |        |
| [1]     | 0x31 | и      | X                           | 0x2a | 状              | ð       | 0x96 |        |
| [2]     | 0x32 | '2'    | $\overline{\mathcal{O}'_0}$ | 0x25 | $\frac{10}{6}$ | ñ       | 0x98 |        |
| [3]     | 0x33 | '3'    | -                           | 0x2d | ,,<br>-        | ò       | 0x92 |        |
| [4]     | 0x34 | '4'    | $\ddot{}$                   | 0x2b | '+'            |         | 0x1b |        |
| [5]     | 0x35 | '5'    | $\overline{\Pi}$ $C$        | 0x3d | י=י            |         | 0x8b |        |
| [6]     | 0x36 | Έ      | Ί ΗΑΙ                       | 0ха6 |                |         |      |        |
| 7       | 0x37 | ידי    | ΪKΤ                         | 0x0d |                |         |      |        |
| [8]     | 0x38 | ة'     | oплi                        | 0xa9 |                |         |      |        |
| [9]     | 0x39 | יפי    | [KP]                        | 0xaa |                |         |      |        |

**Коди клавіш**

**Повідомлення про помилкові ситуації**

| Код | Опис                                                                   |
|-----|------------------------------------------------------------------------|
|     | Помилка ініціалізації взаємодії з М4                                   |
| 2   | Реєстраційна інформація змінилася                                      |
| 3   | Збій нумерації пакетів                                                 |
| 4   | Дані від М4 некоректні                                                 |
| 16  | Проблема з живленням                                                   |
| 32  | Помилка ініціалізації КСЕФ                                             |
| 33  | Дані для запису в КСЕФ від М4 некоректні                               |
| 34  | Помилка створення пакета персоналізації                                |
| 35  | Помилка запису службової області КСЕФ                                  |
| 36  | Носій КСЕФ заповнено                                                   |
| 37  | <b>КСЕФ ушкоджена</b>                                                  |
| 38  | Помилка при перевірці підпису КСЕФ<br>Помилка ініціалізації SAM-Модуля |
| 64  |                                                                        |
| 65  | SAM-модуль несправний                                                  |
| 66  | SAM-модуль замінено                                                    |
| 96  | Неприпустимий код еквайєра                                             |

<u> Elizabeth Company (Company)</u>

<u> Andrew State (1986)</u>

 $\overline{\phantom{a}}$ 

<u> Andrew Hermann and The Communication and The Communication and The Communication and The Communication and The Co</u>

 $\overline{\phantom{a}}$ 

<u> 1989 - Johann Barnett, fransk politiker (d. 1989)</u>

Підприємство-виробник: ТОВ «ІКС-ТЕХНО» 04136, Україна, м. Київ, вул. Маршала Гречка, 7. Тел./факс: (044) 502-03-24, 502-03-25 E-MAIL: info@ics-tech.kiev.ua www.ics-tech.kiev.ua

Підприємство-генеральний постачальник: ЗАТ «ІКС-МАРКЕТ» E-MAIL: ekka@market.kiev.ua www.ics-market.com.ua

Роздруковано з файлу: «IKC-M510\_НЕ\_вер.1-01(чеки старые).doc»